### **BAB V**

# **IMPLEMENTASI DAN PENGUJIAN SISTEM**

#### **5.1 IMPLEMENTASI PROGRAM**

Implementasi program merupakan hasil dari rancamgan yang sebelumnya dibuat atau proses menterjemahkan rancangan menjadi hasil halaman tampilan yang dapat difungsikan menggunakan bahasa pemrograman. Adapun impelemtasi program untuk Sistem Informasi Akademik pada SMA Ferdy Ferry Putra Kota Jambi yang dapat dijabarkan, yaitu :

#### **5.1.1 Implementasi Tampilan Input**

1. Halaman Input Admin

Halaman input admin digunakan admin untuk melakukan login dengan mengisi *username* dan *password* . Seperti yang terlihat pada gambar berikut :

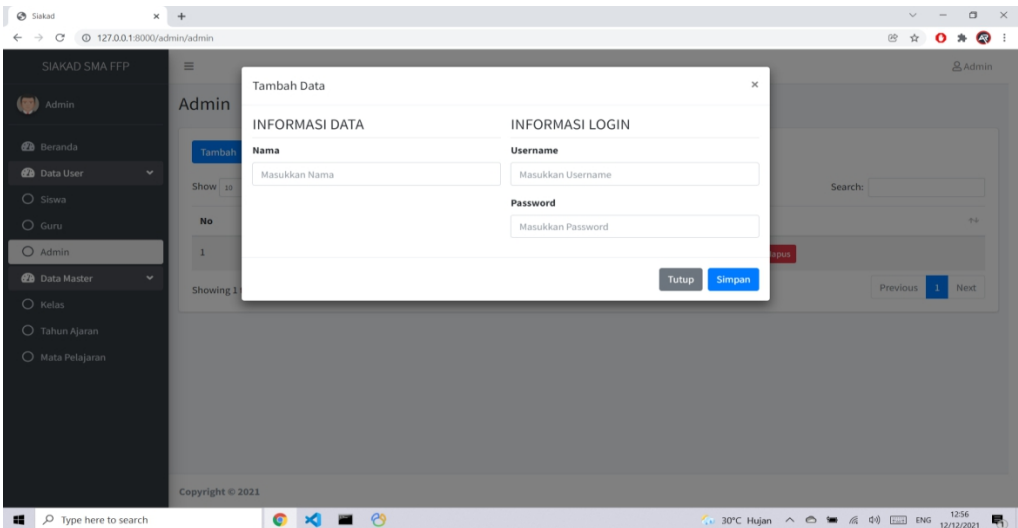

**Gambar 5.1 Halaman Input Data Admin**

#### 2. Halaman Input Data Guru

Halaman input data guru yang dapat diakses oleh admin digunakan untuk menginput data guru seperti informasi data NIP, nama, jenis kelamin, tempat lahir dan tanggal lahir. Seperti yang terlihat pada gambar berikut :

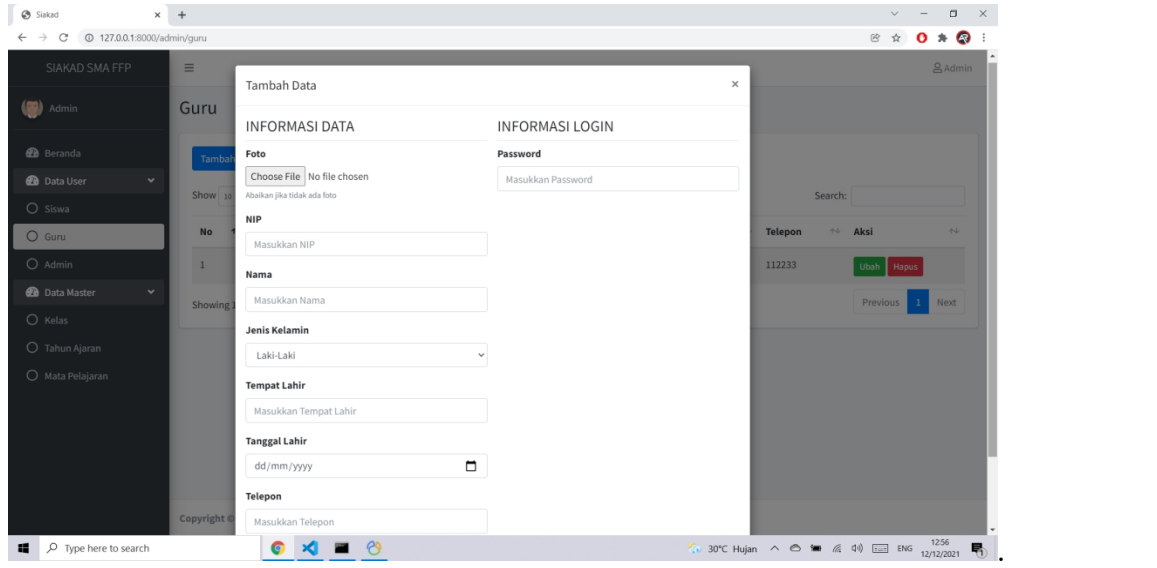

### **Gambar 5.2 Halaman Input Data Guru**

3. Halaman Input Data Siswa

Halaman input data siswa yang dapat diakses oleh admin digunakan untuk menginput data siswa seperti informasi data nama, NISN, jenis kelamin dan tempat lahir. Seperti yang terlihat pada gambar berikut :

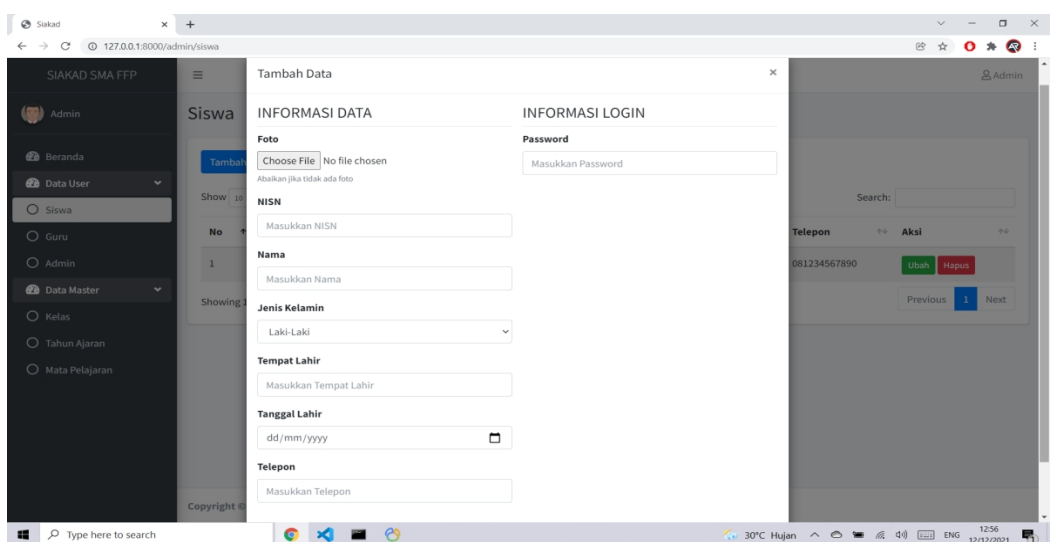

**Gambar 5.3 Halaman Input Data Siswa**

4. Halaman Input Kelas Siswa

Halaman input kelas siswa diakses oleh admin digunakan untuk menginput kelas siswa. Seperti yang terlihat pada gambar berikut :

| Siakad                                                                                                    | $\times$ +                                                                                                    | $\checkmark$              | $\sigma$                              | $\mathbb{R}^n$ |
|----------------------------------------------------------------------------------------------------|----------------------------------------------------------------------------------------------------|---------------------------|---------------------------------------|----------------|
| <b>127.0.0.1:8000/admin/kelas/1/siswa</b><br>$\mathcal{C}$<br>$\rightarrow$<br>$\leftarrow$                  |                                                                                                    | $^{\circ\circ}$<br>☆<br>o | 47 :<br>$\ast$                        |                |
| SIAKAD SMA FFP                                                                                               | $\equiv$                                                                                                    |                           | <b>&amp; Admin</b>                    |                |
| (7)<br>Admin                                                                                                 | Kelas Siswa                                                                                                    |                           |                                       |                |
| <b>2</b> Beranda<br><b>B</b> Data User<br>$\blacktriangleleft$<br><b>Data Master</b><br>$\blacktriangleleft$ | Tambah<br>Kelas<br>: XIPA<br>Wali Kelas : Guru<br>Show 10 ¢ entries<br>Search:                                                                                   |                           | Kembali                               |                |
|                                                                                                    | $\gamma\!\!-\!\!1$<br><b>NISN</b><br>Nama<br>$\gamma\!\!-\!\!\downarrow$<br>Jenis Kelamin<br>$\uparrow\downarrow$ Telepon<br>No<br>个<br>$\gamma\!\!\!\downarrow$ | Aksi                      | $\gamma\!\!\rightarrow\!\!\downarrow$ |                |
|                                                                                                    | Laki-Laki<br>123456<br>Arvino<br>081234567890<br>$\,$ 1                                                                                                    | Hapus                     |                                       |                |
|                                                                                                    | Showing 1 to 1 of 1 entries                                                                                                    | $1$ $\,$<br>Previous      | Next                                  |                |
|                                                                                                    |                                                                                                    |                           |                                       |                |
|                                                                                                    | Copyright © 2021                                                                                                    |                           |                                       |                |
| D Type here to search                                                                                        | $\bullet$ $\times$ $\bullet$ $\bullet$<br>$\left($ . 30°C Huian $\wedge$ $\bigcirc$ to $\leftarrow$ $\leftarrow$ 41) $\right$ ENG $\left($                       |                           | 1257                                  |                |

**Gambar 5.4 Halaman Input Kelas Siswa**

# 5. Halaman Input Kelas Guru

Halaman input kelas guru diakses oleh admin digunakan untuk menginput kelas guru . Seperti yang terlihat pada gambar berikut :

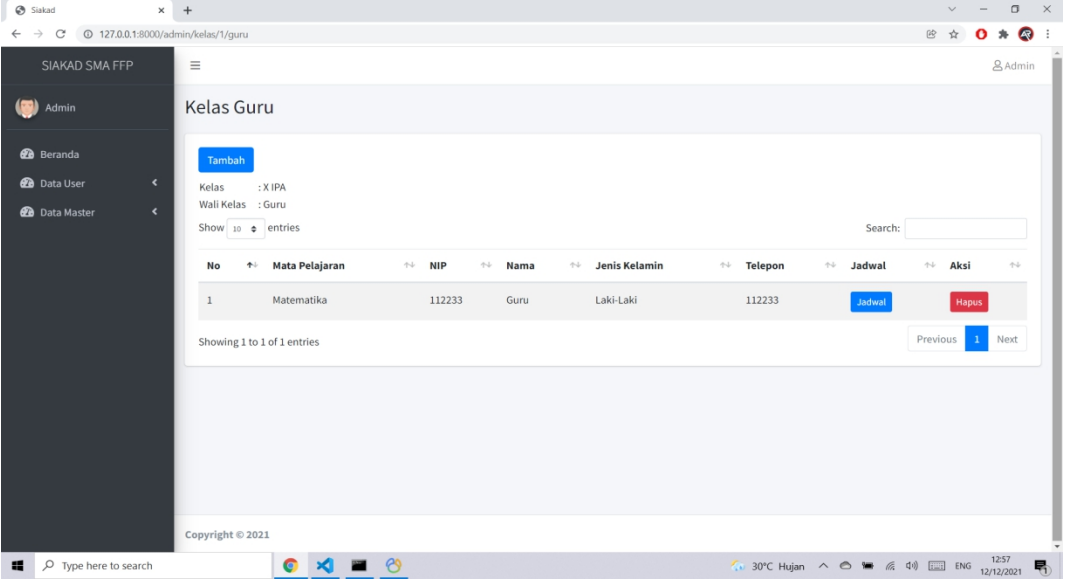

**Gambar 5.5 Halaman Input Kelas Guru**

6. Halaman Input Kelas

Halaman Input kelas yang dapat diakses oleh admin digunakan untuk menginput kelas guru dan kelas siswa. Seperti yang terlihat pada gambar berikut :

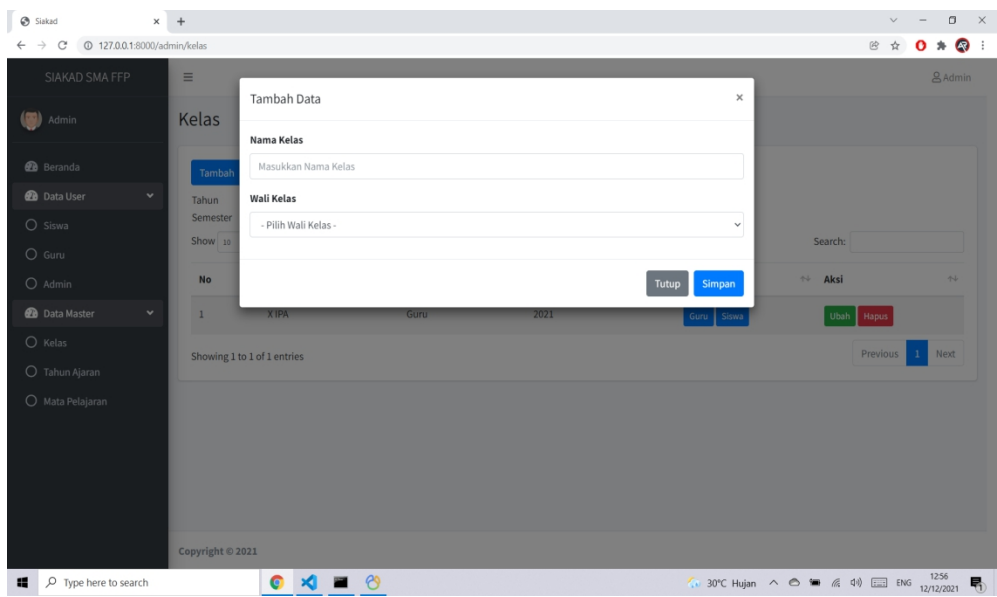

**Gambar 5.6 Halaman Input Menambah Kelas**

7. Halaman Input Jadwal

Halaman input jadwal yang dapat diakses oleh admin digunakan untuk menginput jadwal.

Seperti yang terlihat pada gambar berikut :

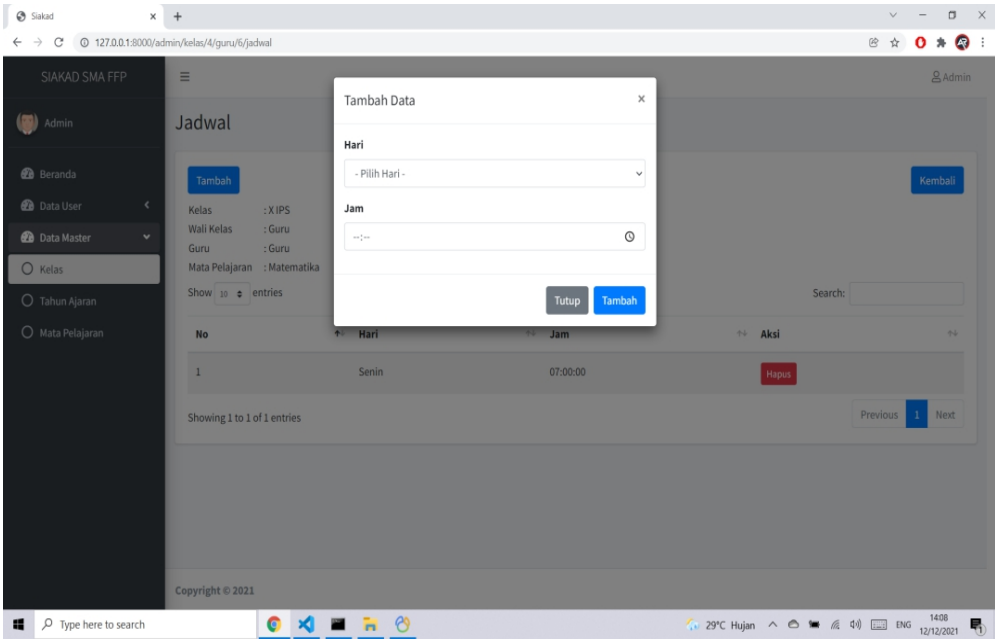

**Gambar 5.7 Halaman Input Jadwal**

# 8. Halaman Input Tahun Ajaran

Halaman input tahun ajaran yang dapat diakses oleh admin untuk menginput tahun ajaran. Seperti yang terlihat pada gambar berikut :

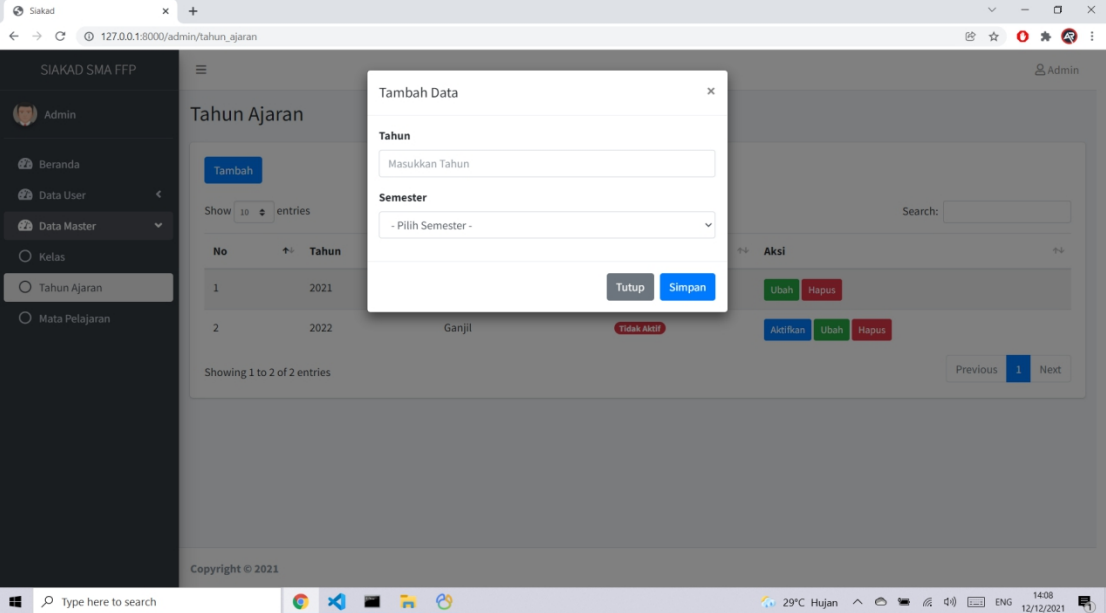

**Gambar 5.8 Halaman Input Tahun Ajaran**

9. Halaman Mengubah Data Admin

Halaman mengubah data admin yang dapat diakses oleh admin untuk mengubah data admin.

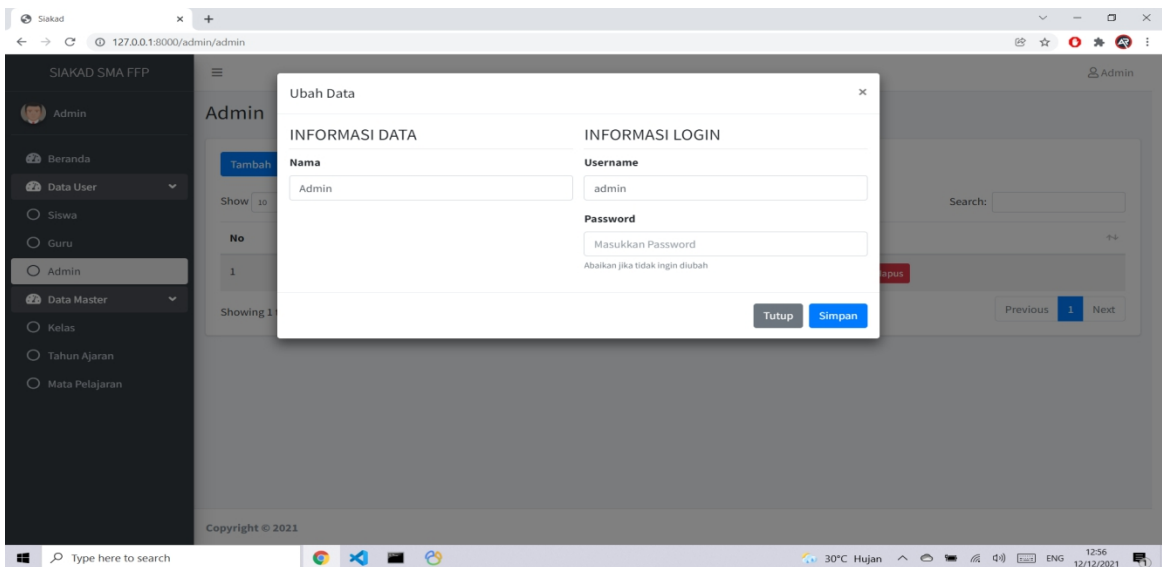

**Gambar 5.9 Halaman Mengubah Data Admin**

10. Halaman Mengubah Data Guru

Halaman mengubah data guru yang dapat diakses oleh admin untuk mengubah data guru.

Seperti yang terlihat pada gambar berikut :

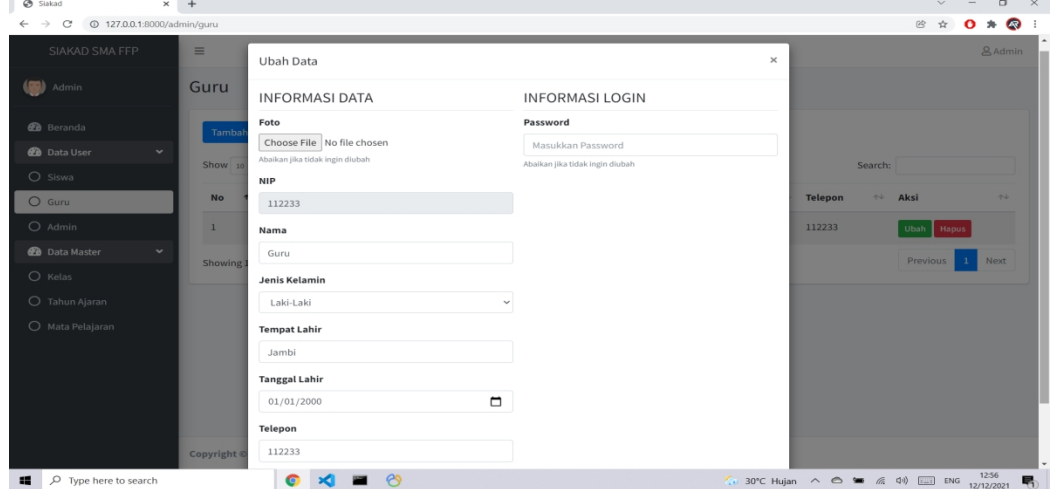

**Gambar 5.10 Halaman Mengubah Data Guru**

#### 11. Halaman Mengubah Data Siswa

Halaman mengubah data siswa yang dapat diakses oleh admin untuk mengubah data siswa. Seperti yang terlihat pada gambar berikut :

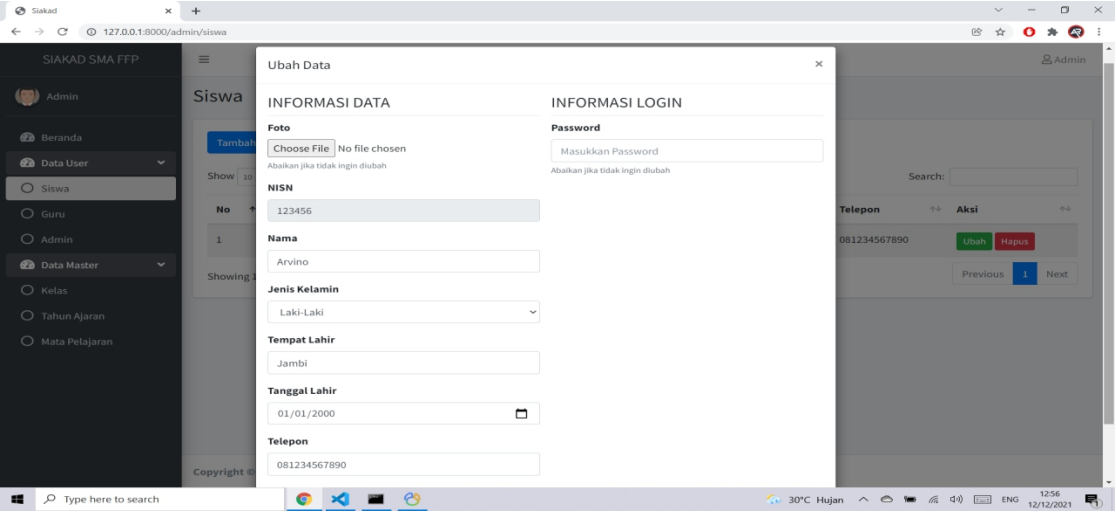

**Gambar 5.11 Halaman Mengubah Data Siswa**

12. Halaman Mengubah Kelas

Halaman mengubah kelas yang dapat diakses oleh admin untuk mengubah kelas. Seperti yang terlihat pada gambar berikut :

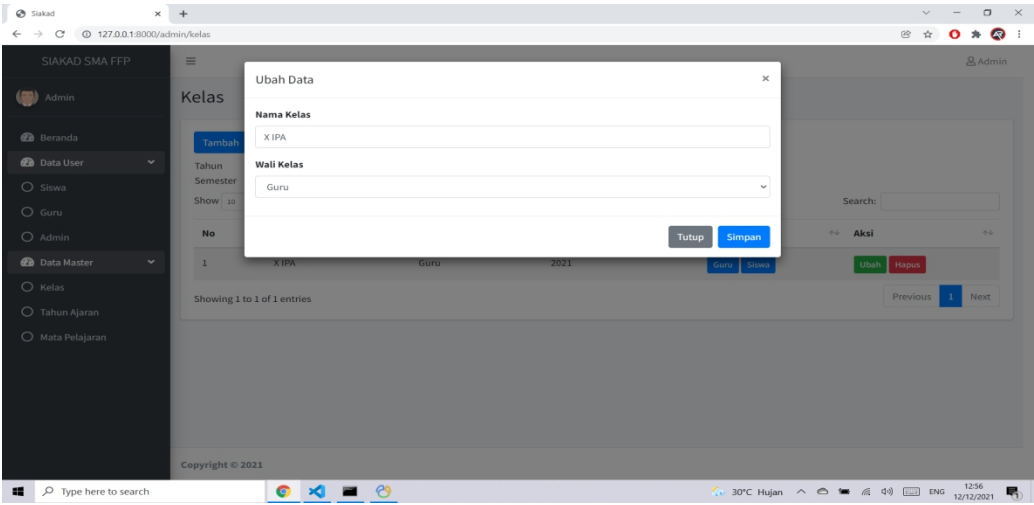

**Gambar 5.12 Halaman Mengubah Kelas**

### 13. Halaman Mengubah Tahun Ajaran

Halaman mengubah tahun ajaran yang dapat diakses oleh admin untuk mengubah tahun ajaran. Seperti yang terlihat pada gambar berikut :

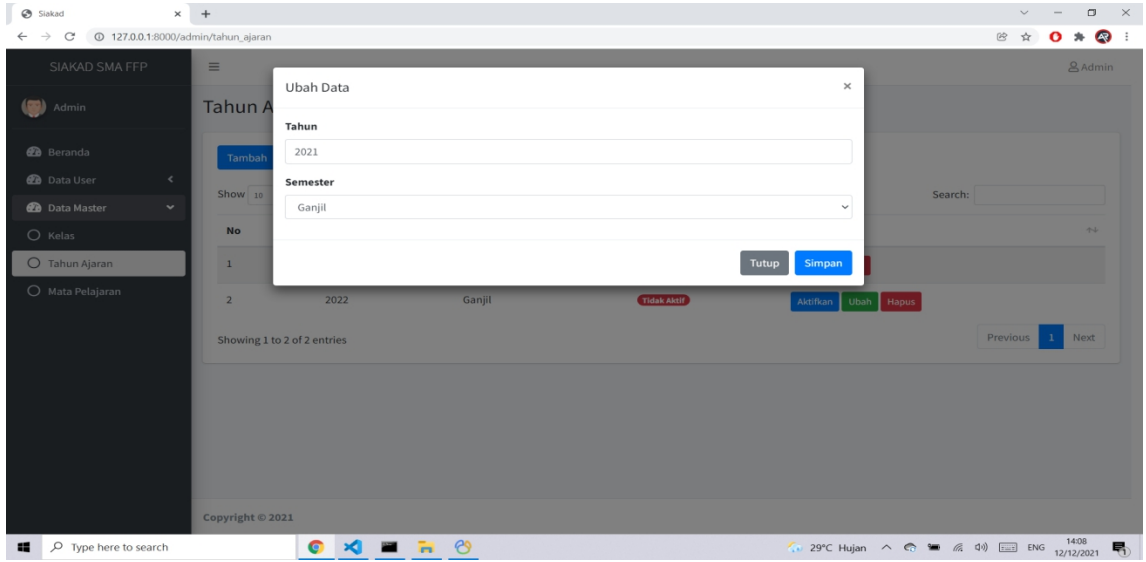

**Gambar 5.13 Halaman Mengubah Tahun Ajaran**

### 14. Halaman Input Nilai

Halaman input nilai yang dapat diakases oleh guru untuk menginput nilai siswa. Seperti yang terlihat pada gambar berikut :

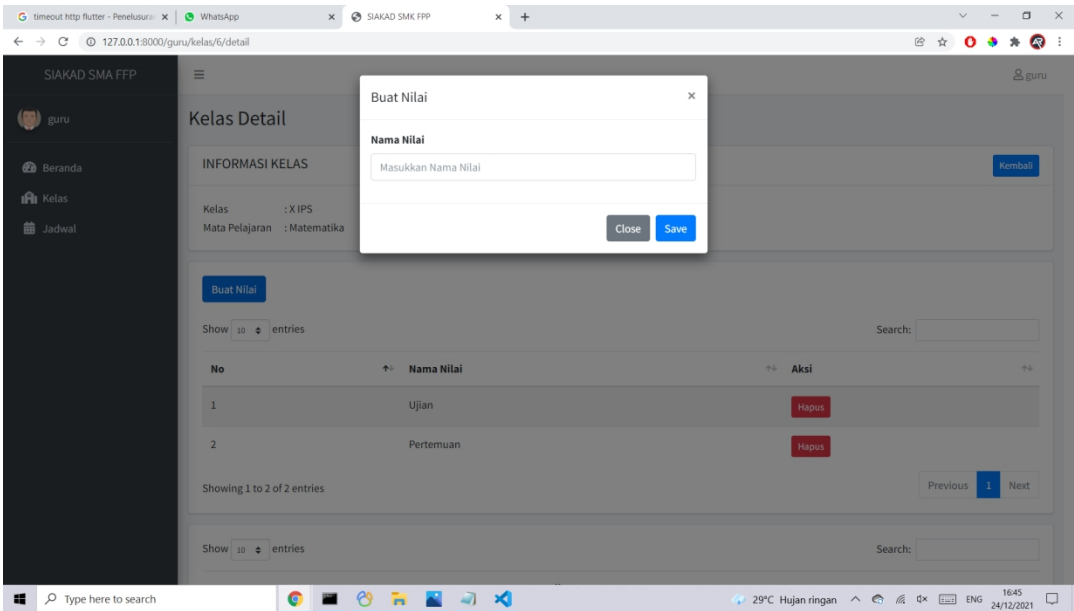

**Gambar 5.14 Halaman Input Nilai**

# **5.1.2 Impelentasi Tampilan Output**

1. Halaman Admin

Halaman admin merupakan halaman yang dapat diakses admin untuk menambah, mengedit dan mengahapus data admin. Seperti yang terlihat pada gambar berikut :

| Siakad                                                                 | $\times$ +                  |                            |                               |                           | $\Box$<br>$\mathbb{R}^n$<br>$\checkmark$                                           |
|------------------------------------------------------------------------|-----------------------------|----------------------------|-------------------------------|---------------------------|------------------------------------------------------------------------------------|
| 127.0.0.1:8000/admin/admin<br>$\circ$<br>$\rightarrow$<br>$\leftarrow$ |                             |                            |                               |                           | $\circledcirc$<br>$\overline{A}$<br>$x^2$<br>$\mathbf{o}$                          |
| SIAKAD SMA FFP                                                         | $\equiv$                    |                            |                               |                           | & Admin                                                                            |
| Admin                                                                  | Admin                       |                            |                               |                           |                                                                                    |
| <b>2</b> Beranda                                                       | Tambah                      |                            |                               |                           |                                                                                    |
| <b>2</b> Data User<br>$\checkmark$<br>$O$ Siswa                        | Show $10 \oplus$ entries    |                            |                               |                           | Search:                                                                            |
| $O$ Guru                                                               | No                          | ↑↓ Username                | $\uparrow \downarrow$<br>Nama | $\uparrow\downarrow$ Aksi | $\sim$                                                                             |
| $O$ Admin                                                              | $\,$ 1                      | admin                      | Admin                         | Ubah Hapus                |                                                                                    |
| <b>2</b> Data Master<br>$\checkmark$                                   | Showing 1 to 1 of 1 entries |                            |                               |                           | Previous<br>$\mathbf{1}$<br>Next                                                   |
| $O$ Kelas                                                              |                             |                            |                               |                           |                                                                                    |
| O Tahun Ajaran                                                         |                             |                            |                               |                           |                                                                                    |
| O Mata Pelajaran                                                       |                             |                            |                               |                           |                                                                                    |
|                                                                        |                             |                            |                               |                           |                                                                                    |
|                                                                        |                             |                            |                               |                           |                                                                                    |
|                                                                        |                             |                            |                               |                           |                                                                                    |
|                                                                        |                             |                            |                               |                           |                                                                                    |
|                                                                        |                             |                            |                               |                           |                                                                                    |
|                                                                        | Copyright © 2021            |                            |                               |                           |                                                                                    |
| $O$ Type here to search<br>栅                                           |                             | $\infty$<br>$\bullet$<br>× |                               |                           | 7. 30°C Hujan $\land$ $\bullet$ $\bullet$ $\qquad$ ( 4) $\Box$ ENG 12/12/2021<br>喝 |

**Gambar 5.15 Halaman Admin**

# 2. Halaman Beranda

Halaman beranda merupakan halaman yang dapat diakses oleh admin untuk melihat data siswa,data guru, data kelas dan data mata pelajaran. Seperti yang terlihat pada gambar berikut :

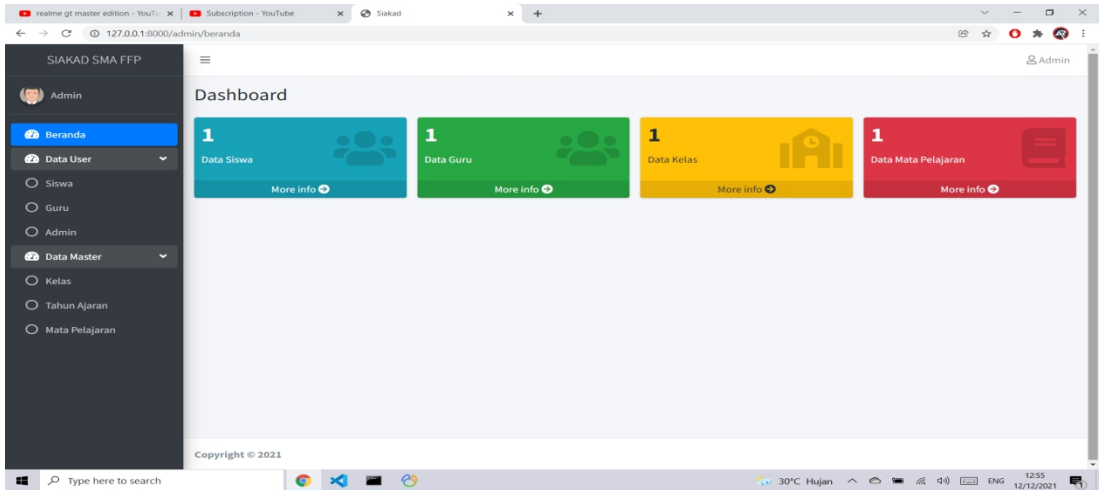

# **Gambar 5.16 Halaman Beranda**

3. Halaman Guru

Halaman guru merupakan halaman yang dapat diakses oleh admin untuk menambah,mengedit dan menghapus data guru. Seperti yang terlihat pada gambar berikut :

| Siakad                                                                      | $\times$ +                  |                                     |                           |                       |               |                      |                     |                                    |                         |         |                       |             | $\checkmark$ |              | $\Box$                | $\times$ |
|-----------------------------------------------------------------------------|-----------------------------|-------------------------------------|---------------------------|-----------------------|---------------|----------------------|---------------------|------------------------------------|-------------------------|---------|-----------------------|-------------|--------------|--------------|-----------------------|----------|
| 127.0.0.1:8000/admin/guru<br>$\mathcal{C}$<br>$\rightarrow$<br>$\leftarrow$ |                             |                                     |                           |                       |               |                      |                     |                                    |                         |         |                       | $\circledR$ | ☆            | о            | *                     | 47       |
| SIAKAD SMA FFP                                                              | $\equiv$                    |                                     |                           |                       |               |                      |                     |                                    |                         |         |                       |             |              |              | <b>&amp; Admin</b>    |          |
| (a) Admin                                                                   | Guru                        |                                     |                           |                       |               |                      |                     |                                    |                         |         |                       |             |              |              |                       |          |
| <b>20</b> Beranda                                                           | Tambah                      |                                     |                           |                       |               |                      |                     |                                    |                         |         |                       |             |              |              |                       |          |
| <b>20</b> Data User<br>$\check{~}$<br>$O$ Siswa                             | Show $10$ $\phi$ entries    |                                     |                           |                       |               |                      |                     |                                    |                         |         | Search:               |             |              |              |                       |          |
| $O$ Guru                                                                    | No<br>$\uparrow \downarrow$ | $\uparrow \downarrow$<br><b>NIP</b> | Nama                      | $\uparrow \downarrow$ | Jenis Kelamin | $\uparrow\downarrow$ | <b>Tempat Lahir</b> | $\uparrow\downarrow$ Tanggal Lahir | $\uparrow \downarrow$ : | Telepon | $\uparrow \downarrow$ | Aksi        |              |              | $\uparrow \downarrow$ |          |
| $O$ Admin                                                                   | $\,1\,$                     | 112233                              | Guru                      |                       | Laki -Laki    |                      | Jambi               | $01 - 01 - 2000$                   |                         | 112233  |                       | Ubah Hapus  |              |              |                       |          |
| <b>Data Master</b><br>$\checkmark$                                          |                             | Showing 1 to 1 of 1 entries         |                           |                       |               |                      |                     |                                    |                         |         |                       | Previous    |              | $\mathbf{1}$ | Next                  |          |
| $O$ Kelas                                                                   |                             |                                     |                           |                       |               |                      |                     |                                    |                         |         |                       |             |              |              |                       |          |
| O Tahun Ajaran                                                              |                             |                                     |                           |                       |               |                      |                     |                                    |                         |         |                       |             |              |              |                       |          |
| O Mata Pelajaran                                                            |                             |                                     |                           |                       |               |                      |                     |                                    |                         |         |                       |             |              |              |                       |          |
|                                                                             | Copyright © 2021            |                                     |                           |                       |               |                      |                     |                                    |                         |         |                       |             |              |              |                       |          |
| O Type here to search<br>■ 1                                                |                             | $\bullet$                           | $\mathbf{A}$<br><b>PO</b> | $\infty$              |               |                      |                     |                                    |                         |         |                       |             |              |              |                       | 啺        |

**Gambar 5.17 Halaman Guru**

4. Halaman Siswa

Halaman siswa merupakan halaman yang dapat diakses oleh admin untuk menambah,mengedit dan menghapus data siswa. Seperti yang terlihat pada gambar berikut :

| Siakad                                                      | $\times$ +       |                             |                               |                       |               |                                |                                |                                                                                                    |                       |                | $\checkmark$ |              | $\Box$                | $\times$ |
|-------------------------------------------------------------|------------------|-----------------------------|-------------------------------|-----------------------|---------------|--------------------------------|--------------------------------|----------------------------------------------------------------------------------------------------|-----------------------|----------------|--------------|--------------|-----------------------|----------|
| <sup>127.0.0.1:8000/admin/siswa</sup><br>C<br>$\rightarrow$ |                  |                             |                               |                       |               |                                |                                |                                                                                                    |                       | $\mathfrak{S}$ | ŵ            |              | $\overline{R}$ :      |          |
| SIAKAD SMA FFP                                              | $\equiv$         |                             |                               |                       |               |                                |                                |                                                                                                    |                       |                |              |              | & Admin               | п        |
| <b>GB)</b><br>Admin                                         | Siswa            |                             |                               |                       |               |                                |                                |                                                                                                    |                       |                |              |              |                       |          |
| <b>@</b> Beranda                                            | Tambah           |                             |                               |                       |               |                                |                                |                                                                                                    |                       |                |              |              |                       |          |
| <b>2</b> Data User<br>$\checkmark$<br>$O$ Siswa             |                  | Show 10 e entries           |                               |                       |               |                                |                                |                                                                                                    | Search:               |                |              |              |                       |          |
| $O$ Guru                                                    | No               | <b>NISN</b><br>个小           | $\uparrow \downarrow$<br>Nama | $\uparrow \downarrow$ | Jenis Kelamin | $\leftrightarrow$ Tempat Lahir | $\diamond\vdash$ Tanggal Lahir | $\leftrightarrow$ Telepon                                                                                                    | $\uparrow \downarrow$ | Aksi           |              |              | $\uparrow \downarrow$ |          |
| $O$ Admin                                                   | $1\,$            | 123456                      | Arvino                        |                       | Laki-Laki     | Jambi                          | $01 - 01 - 2000$               | 081234567890                                                                                                    |                       | Ubah           | <b>Hapus</b> |              |                       |          |
| <b>2</b> Data Master<br>$\checkmark$                        |                  | Showing 1 to 1 of 1 entries |                               |                       |               |                                |                                |                                                                                                    |                       | Previous       |              | $\mathbf{1}$ | Next                  |          |
| $O$ Kelas                                                   |                  |                             |                               |                       |               |                                |                                |                                                                                                    |                       |                |              |              |                       |          |
| O Tahun Ajaran                                              |                  |                             |                               |                       |               |                                |                                |                                                                                                    |                       |                |              |              |                       |          |
| O Mata Pelajaran                                            |                  |                             |                               |                       |               |                                |                                |                                                                                                    |                       |                |              |              |                       |          |
|                                                             |                  |                             |                               |                       |               |                                |                                |                                                                                                    |                       |                |              |              |                       |          |
|                                                             |                  |                             |                               |                       |               |                                |                                |                                                                                                    |                       |                |              |              |                       |          |
|                                                             |                  |                             |                               |                       |               |                                |                                |                                                                                                    |                       |                |              |              |                       |          |
|                                                             |                  |                             |                               |                       |               |                                |                                |                                                                                                    |                       |                |              |              |                       |          |
|                                                             | Copyright © 2021 |                             |                               |                       |               |                                |                                |                                                                                                    |                       |                |              |              |                       |          |
| $O$ Type here to search<br>$\blacksquare$                   |                  | $\bullet$                   |                               | 8                     |               |                                |                                | 7. 30°C Hujan $\land$ $\circledcirc$ $\bullet$ $\land$ $\circledcirc$ $\circledcirc$ $\circledcirc$ $\circledcirc$ $\circledcirc$ $\circledcirc$ $\circledcirc$ $\bullet$ $\circledcirc$ |                       |                |              |              |                       |          |

**Gambar 5.18 Halaman Siswa**

# 5. Halaman Kelas

Halaman kelas merupakan halaman yang dapat diakses oleh admin untuk menambah,mengedit dan menghapus data kelas. Seperti yang terlihat pada gambar berikut :

| Siakad                                                                         | $\times$ +                  |                |               |                                |                     | $\checkmark$                         | $\Box$<br>$\mathbb{R}^n$         |
|--------------------------------------------------------------------------------|-----------------------------|----------------|---------------|--------------------------------|---------------------|--------------------------------------|----------------------------------|
| <sup>127.0.0.1:8000/admin/kelas</sup><br>$\leftarrow$ $\rightarrow$<br>$\circ$ |                             |                |               |                                |                     | $\mathfrak{S}$<br>$\mathbf{\hat{x}}$ | $* \mathbb{R}$ :<br>$\mathbf{o}$ |
| SIAKAD SMA FFP                                                                 | $\equiv$                    |                |               |                                |                     |                                      | <b>&amp; Admin</b>               |
| Admin                                                                          | Kelas                       |                |               |                                |                     |                                      |                                  |
| <b>@</b> Beranda                                                               | Tambah                      |                |               |                                |                     |                                      |                                  |
| <b>2</b> Data User<br>$\check{~}$                                              | Tahun<br>Semester : Genap   | : 2021         |               |                                |                     |                                      |                                  |
| $O$ Siswa                                                                      | Show $10$ $\phi$ entries    |                |               |                                |                     | Search:                              |                                  |
| O Guru                                                                         |                             |                |               |                                |                     |                                      |                                  |
| $O$ Admin                                                                      | No                          | ↑↓ Nama Kelas  | ↑↓ Wali Kelas | $\leftrightarrow$ Tahun Ajaran | $\mathbb{H}$ Member | $\uparrow \downarrow$<br>Aksi        | $\gamma \cdot \mathbb{J}$        |
| <b>2</b> Data Master<br>$\check{~}$                                            | $\mathbf{1}$                | <b>XIPA</b>    | Guru          | 2021                           | Guru Siswa          | Ubah Hapus                           |                                  |
| $O$ Kelas                                                                      | Showing 1 to 1 of 1 entries |                |               |                                |                     | Previous                             | Next<br>$\mathbf{1}$             |
| O Tahun Ajaran                                                                 |                             |                |               |                                |                     |                                      |                                  |
| O Mata Pelajaran                                                               |                             |                |               |                                |                     |                                      |                                  |
|                                                                                |                             |                |               |                                |                     |                                      |                                  |
|                                                                                |                             |                |               |                                |                     |                                      |                                  |
|                                                                                |                             |                |               |                                |                     |                                      |                                  |
|                                                                                |                             |                |               |                                |                     |                                      |                                  |
|                                                                                |                             |                |               |                                |                     |                                      |                                  |
|                                                                                | Copyright © 2021            |                |               |                                |                     |                                      |                                  |
| O Type here to search<br>$\blacksquare$                                        |                             | $\bullet$<br>× | $\infty$      |                                |                     |                                      | 喝                                |

**Gambar 5.19 Halaman Kelas**

#### 6. Halaman Kelas Guru

Halaman kelas guru merupakan halaman yang dapat diakses oleh admin untuk menambah,mengedit dan menghapus data kelas guru. Seperti yang terlihat pada gambar berikut :

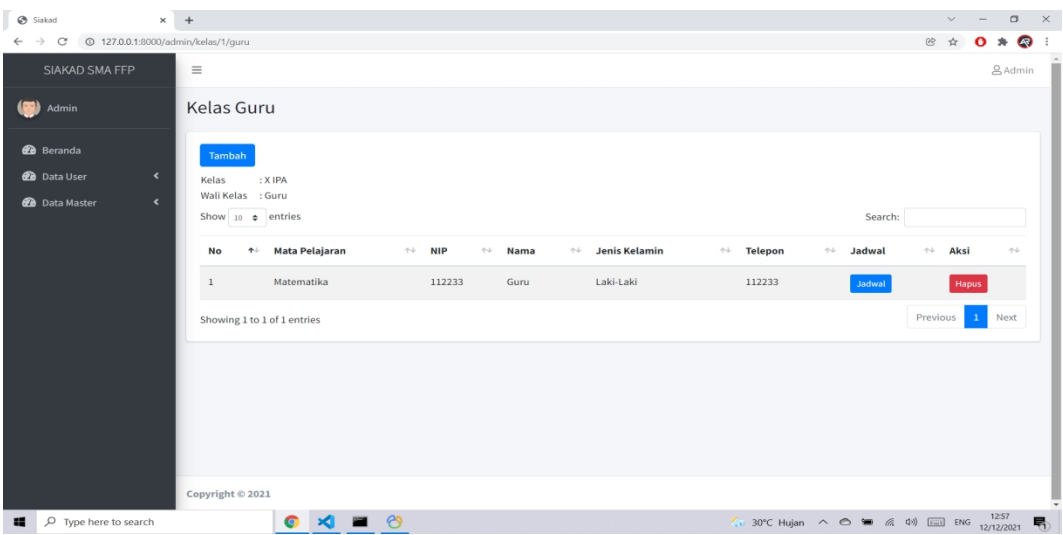

**Gambar 5.20 Halaman Kelas Guru**

7. Halaman Kelas Siswa

Halaman kelas siswa merupakan halaman yang dapat diakses oleh admin untuk menambah,mengedit dan menghapus data kelas siswa. Seperti yang terlihat pada gambar berikut :

| Siakad                                                                                               | $\times$ +                                                                |                              |                            |                              | $\Box$<br>$\mathbb{R}^n$<br>$\checkmark$                                                              |
|----------------------------------------------------------------------------------------------------|---------------------------------------------------------------------------|------------------------------|----------------------------|------------------------------|----------------------------------------------------------------------------------------------------|
| 127.0.0.1:8000/admin/kelas/1/siswa<br>$\rightarrow$<br>C<br>$\leftarrow$                             |                                                                           |                              |                            |                              | $\qquad \qquad \star \quad \text{or} \qquad \qquad$<br>$^\circledR$<br>$\frac{1}{24}$<br>$\mathbf{o}$ |
| SIAKAD SMA FFP                                                                                       | $\equiv$                                                                  |                              |                            |                              | <b>&amp; Admin</b>                                                                                    |
| Admin                                                                                                | Kelas Siswa                                                               |                              |                            |                              |                                                                                                    |
| <b>2</b> Beranda<br>$\hat{\mathbf{v}}$<br><b>2</b> Data User<br>$\leftarrow$<br><b>B</b> Data Master | Tambah<br>: X IPA<br>Kelas<br>Wali Kelas : Guru<br>Show $10 \div$ entries |                              |                            | Search:                      | Kembali                                                                                               |
|                                                                                                    | <b>NISN</b><br>$+$<br>No                                                  | Nama<br>$\uparrow\downarrow$ | $\mathbb{R}$ Jenis Kelamin | $\uparrow\downarrow$ Telepon | $\uparrow\downarrow$<br>Aksi<br>$\uparrow \downarrow$                                                 |
|                                                                                                    | 123456<br>$1\,$                                                           | Arvino                       | Laki-Laki                  | 081234567890                 | Hapus                                                                                                 |
|                                                                                                    | Showing 1 to 1 of 1 entries                                               |                              |                            |                              | Previous<br>Next<br>$\mathbf{1}$                                                                      |
|                                                                                                    |                                                                           |                              |                            |                              |                                                                                                    |
|                                                                                                    | Copyright © 2021                                                          |                              |                            |                              |                                                                                                    |
| O Type here to search<br>$\blacksquare$                                                              | $\bullet$<br>$\mathbf{x}$                                                 | $\mathcal{C}$                |                            |                              |                                                                                                    |

**Gambar 5.21 Halaman Kelas Siswa**

## 8. Halaman Jadwal

Halaman jadwal merupakan halaman yang dapat diakses oleh admin untuk menambah,mengedit dan menghapus data jadwal. Seperti yang terlihat pada gambar berikut :

| Siakad                                                                                                    | $\times$ +                                                                                                    |                 |                           |                                                                                                    | $\Box$<br>$\mathbb{R}^n$<br>$\overline{\phantom{0}}$               |
|----------------------------------------------------------------------------------------------------|----------------------------------------------------------------------------------------------------|-----------------|---------------------------|----------------------------------------------------------------------------------------------------|--------------------------------------------------------------------|
| $\circ$<br>$\rightarrow$<br>$\leftarrow$                                                                                                   | 127.0.0.1:8000/admin/kelas/4/guru/6/jadwal                                                                                     |                 |                           |                                                                                                    | $\circledcirc$<br>( 宋)<br>o<br>$\mathcal{H}$<br>$\mathbf{\hat{H}}$ |
| SIAKAD SMA FFP                                                                                                    | $\equiv$                                                                                                    |                 |                           |                                                                                                    | <b>&amp; Admin</b>                                                 |
| Admin                                                                                                    | Jadwal                                                                                                    |                 |                           |                                                                                                    |                                                                    |
| <b><i>e</i></b> Beranda<br><b>2</b> Data User<br>$\hat{\textbf{C}}$<br><b>2</b> Data Master<br>$\checkmark$<br>$O$ Kelas<br>O Tahun Ajaran | Tambah<br>Kelas<br>: XIPS<br>Wali Kelas<br>: Guru<br>: Guru<br>Guru<br>Mata Pelajaran : Matematika<br>Show $10 \oplus$ entries |                 |                           | Search:                                                                                                    | Kembali                                                            |
| O Mata Pelajaran                                                                                                    | No                                                                                                    | ↑↓ Hari         | $\uparrow \downarrow$ Jam | $\rightsquigarrow$ Aksi                                                                                        | $\uparrow \downarrow$                                              |
|                                                                                                    | $\,$ 1                                                                                                    | Senin           | 07:00:00                  | Hapus                                                                                                    |                                                                    |
|                                                                                                    | Showing 1 to 1 of 1 entries                                                                                                    |                 |                           |                                                                                                    | Next<br>Previous<br>$\mathbf{1}$                                   |
|                                                                                                    |                                                                                                    |                 |                           |                                                                                                    |                                                                    |
|                                                                                                    | Copyright © 2021                                                                                                    |                 |                           |                                                                                                    |                                                                    |
| $O$ Type here to search<br>$\blacksquare$                                                                                                  | $\bullet$                                                                                                    | <b>XI = 2</b> 2 |                           | 29°C Hujan $\curvearrowright$ $\cong$ $\cong$ $\cong$ $\oplus$ $\oplus$ $\oplus$ ENG $\frac{1408}{12/12/2021}$ | 喝                                                                  |

**Gambar 5.22 Halaman Jadwal**

### 9. Halaman Tahun Ajaran

Halaman tahun ajaran merupakan halaman yang dapat diakses oleh admin untuk menambah,mengedit dan menghapus data tahun ajaran. Seperti yang terlihat pada gambar berikut :

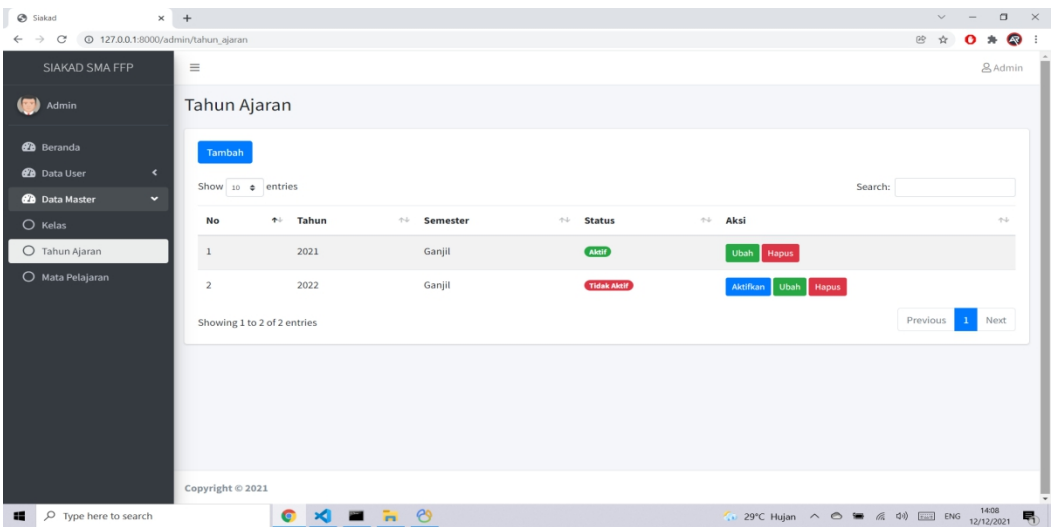

**Gambar 5.23 Halaman Tahun Ajaran**

# 10. Halaman Beranda Guru

Halaman beranda guru merupakan halaman yang dapat diakses oleh guru untuk melihat

beranda, Seperti yang terlihat pada gambar berikut :

| G timeout http flutter - Penelusurar x   @ WhatsApp           | $\times$ $\otimes$ SIAKAD SMK FPP<br>$\times$ +                                                           |     |  | $\Box$ | $\mathbb{R}^n$ |
|---------------------------------------------------------------|----------------------------------------------------------------------------------------------------|-----|--|--------|----------------|
| C @ 127.0.0.1:8000/guru/beranda<br>$\leftarrow$ $\rightarrow$ |                                                                                                    | 8 ☆ |  | 43     |                |
| SIAKAD SMA FFP                                                | $\equiv$                                                                                                  |     |  | & guru |                |
| (B) guru                                                      | Dashboard                                                                                                 |     |  |        |                |
| <b><i>B</i></b> Beranda<br>IAI Kelas<br><b>前</b> Jadwal       | Selamat Datang Guru<br>DI SISTEM SIAKAD SMA FERDY FERRY PUTRA                                             |     |  |        |                |
|                                                               |                                                                                                    |     |  |        |                |
|                                                               | Copyright © 2021                                                                                          |     |  |        |                |
| $\blacksquare$<br>O Type here to search                       | 29°C Hujan ringan A A ( G X E NG 1644<br>$\frac{1}{2}$<br>$\bullet$<br>$\rightarrow$<br><b>Party</b><br>н |     |  |        |                |

**Gambar 5.24 Halaman Beranda Guru**

#### 11. Halaman Buat Nilai

Halaman buat nilai merupakan halaman yang dapat diakses oleh guru untuk membuat nilai siswa baik nilai ujian maupun nilai tugas. Seperti yang terlihat pada gambar berikut :

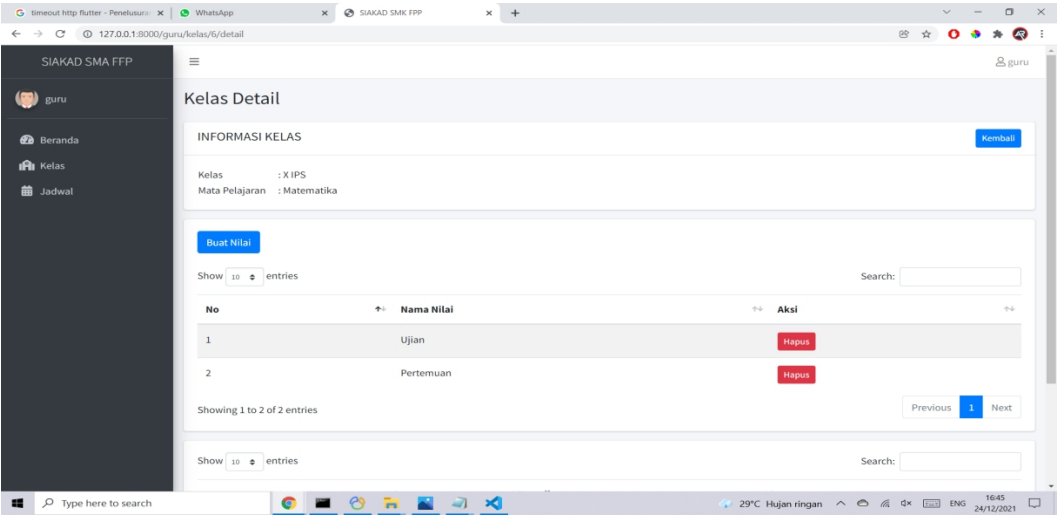

**Gambar 5.25 Halaman Buat Nilai**

12. Halaman Melihat Kelas

Halaman melihat kelas merupakan halaman yang dapat diakses oleh guru untuk melihat informasi kelas seperti nama, kelas dan siswa. Seperti yang terlihat pada gambar berikut :

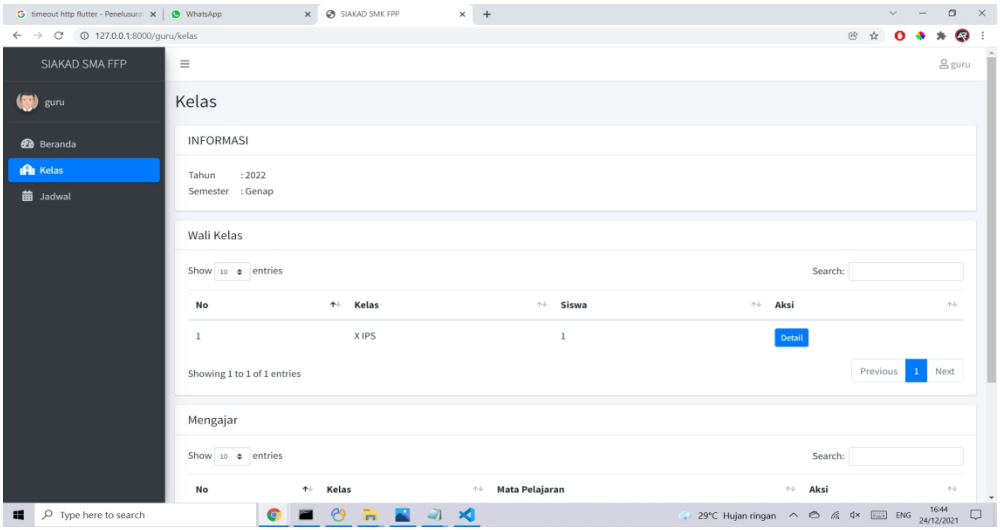

**Gambar 4.26 Halaman Melihat Kelas**

#### 13. Halaman Melihat Informasi Kelas

Halaman melihat informasi kelas merupakan halaman yang dapat diakses oleh guru untuk melihat informasi kelas seperti nama siswa, nisn, jenis kelamin dan nomor telepon siswa. Seperti yang terlihat pada gambar berikut :

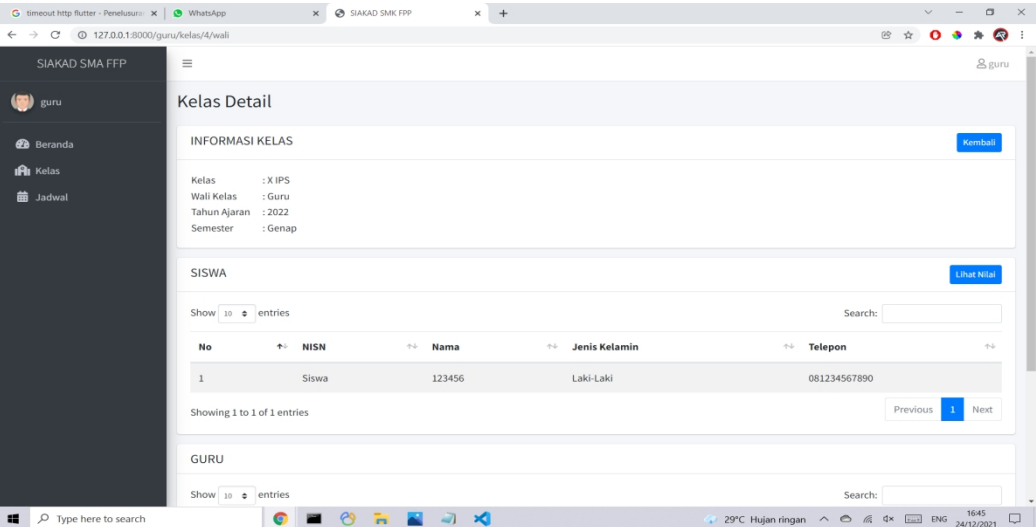

**Gambar 5.27 Halaman Melihat Informasi Kelas**

#### 14. Halaman Melihat Nilai

Halaman melihat nilai meruapkan halaman yang dapat diakses oleh guru untuk melihat nilai siswa. Seperti yang terlihat pada gambar berikut :

| G timeout http flutter - Penelusurar x   @ WhatsApp                                      | SIAKAD SMK FPP<br>$\times$<br>$\times$ +                                                                             | $\Box$ $\times$<br>$\checkmark$                          |
|------------------------------------------------------------------------------------------|----------------------------------------------------------------------------------------------------|----------------------------------------------------------|
| $\leftarrow$ $\rightarrow$ $\mathbb{C}$   $\odot$ 127.0.0.1:8000/guru/kelas/4/wali/nilai |                                                                                                    | $\bullet$<br>$\mathcal{H}$<br>段 ☆                        |
| <b>SIAKAD SMA FFP</b>                                                                    | $\equiv$                                                                                                    | <b>&amp;</b> guru                                        |
| (B) guru                                                                                 | <b>Kelas Detail</b>                                                                                                  |                                                          |
| <b>@</b> Beranda                                                                         | <b>INFORMASI KELAS</b>                                                                                               | Kembali                                                  |
| <b>IRI</b> Kelas                                                                         | : X IPS<br>Kelas                                                                                                    |                                                          |
| <b>前</b> Jadwal                                                                          | Wali Kelas<br>: Guru<br>Tahun Ajaran : 2022<br>Semester<br>: Genap                                                   |                                                          |
|                                                                                          | <b>SISWA</b>                                                                                                    | <b>Export To Excel</b>                                   |
|                                                                                          | Show 10 $\bullet$ entries                                                                                            | Search:                                                  |
|                                                                                          | <sup>←↓</sup> Bahasa Indonesia<br>$+$ NISN<br>$\leftrightarrow$ Matematika<br><b>No</b><br>$\uparrow\downarrow$ Nama | $\sim$ $\sim$                                            |
|                                                                                          | 123456<br>Siswa<br>85,00<br>100,00<br>$\mathbf{1}$                                                                   |                                                          |
|                                                                                          | Showing 1 to 1 of 1 entries                                                                                          | Previous<br>1 Next                                       |
|                                                                                          |                                                                                                    |                                                          |
|                                                                                          | Copyright © 2021                                                                                                    |                                                          |
| P Type here to search<br>₩.                                                              | 69<br>4 ×<br>÷.<br>G                                                                                                 | 29°C Hujan ringan < 6 % dx [33] ENG 24/12/2021<br>$\Box$ |

**Gambar 5.28 Halaman Melihat Nilai**

### 15. Halaman Melihat Jadwal

Halaman melihat jadwal merupakan halaman yang dapat diakses oleh guru untuk melihat jadwal. Seperti yang terlihat pada gambar berikut :

| G timeout http flutter - Penelusurar x   @ WhatsApp         |                          | $\times$ $\otimes$ SIAKAD SMK FPP | $\times$ +       |          |                  | $\Box$<br>$\mathbb{R}^n$<br>$\checkmark$ |
|-------------------------------------------------------------|--------------------------|-----------------------------------|------------------|----------|------------------|------------------------------------------|
| $\leftarrow$ $\rightarrow$ C'  O 127.0.0.1:8000/guru/jadwal |                          |                                   |                  |          |                  | $\bullet$<br>8 ☆<br>Ω                    |
| SIAKAD SMA FFP                                              | $\equiv$                 |                                   |                  |          |                  | <b>8</b> guru                            |
| suru                                                        | Jadwal                   |                                   |                  |          |                  |                                          |
| <b>2</b> Beranda                                            | <b>Senin</b>             |                                   | <b>Selasa</b>    |          | Rabu             |                                          |
| IAI Kelas                                                   | Matematika               | 07:00:00                          | Bahasa Indonesia | 03:00:00 | Tidak Ada Jadwal |                                          |
| <b>前 Jadwal</b>                                             | Bahasa Indonesia         | 09:00:00                          | Matematika       | 07:00:00 |                  |                                          |
|                                                             |                          |                                   | Matematika       | 08:00:00 |                  |                                          |
|                                                             | Kamis                    |                                   | Jumat            |          | Sabtu            |                                          |
|                                                             | Tidak Ada Jadwal         |                                   | Tidak Ada Jadwal |          | Tidak Ada Jadwal |                                          |
|                                                             |                          |                                   |                  |          |                  |                                          |
|                                                             |                          |                                   |                  |          |                  |                                          |
|                                                             |                          |                                   |                  |          |                  |                                          |
|                                                             |                          |                                   |                  |          |                  |                                          |
|                                                             |                          |                                   |                  |          |                  |                                          |
|                                                             |                          |                                   |                  |          |                  |                                          |
|                                                             |                          |                                   |                  |          |                  |                                          |
|                                                             |                          |                                   |                  |          |                  |                                          |
|                                                             | Copyright © 2021         |                                   |                  |          |                  |                                          |
| O Type here to search<br>$\blacksquare$                     | $\bullet$<br><b>POST</b> | $\frac{1}{2}$<br><b>A A X</b>     |                  |          |                  | 29°C Hujan ringan < 6 % dx [1645 16:45 ] |

**Gambar 5.29 Halaman Melihat Jadwal**

16. Halaman Beranda Siswa

Halaman beranda siswa merupakan halaman yang dapat diakses oleh siswa untuk melihat

beranda siswa. Seperti yang terlihat pada gambar berikut :

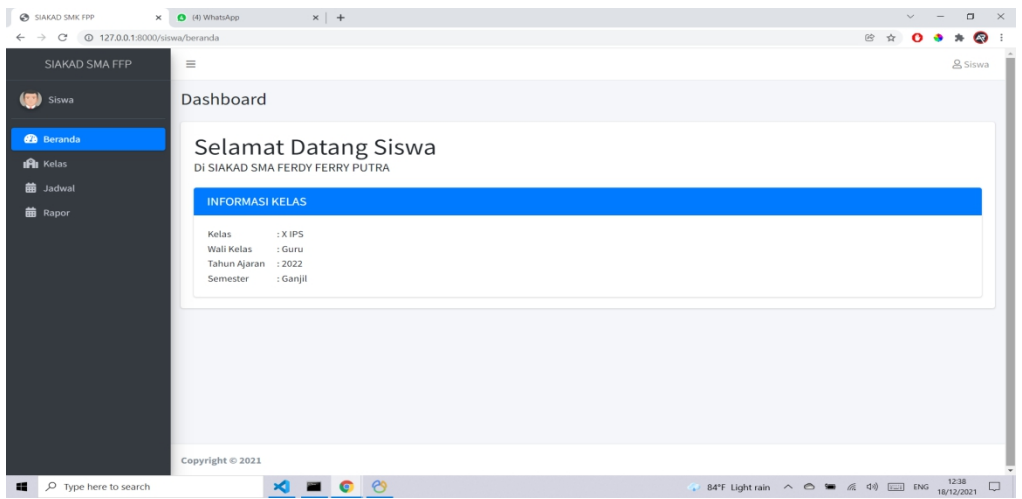

**Gambar 5.30 Melihat Beranda Siswa**

17. Halaman Melihat Kelas

Halaman melihat kelas merupakan halaman yang dapat diakses oleh siswa untuk melihat informasi kelas. Seperti yang terlihat pada gambar berikut :

| SIAKAD SMK FPP                                                   | X (4) WhatsApp                                 | $\times$   +      |                                  |                        |          | $\checkmark$<br>$\sim$ | $\Box$                 | $\mathbb{R}^n$  |
|------------------------------------------------------------------|------------------------------------------------|-------------------|----------------------------------|------------------------|----------|------------------------|------------------------|-----------------|
| $\leftarrow$ $\rightarrow$ C' $\odot$ 127.0.0.1:8000/siswa/kelas |                                                |                   |                                  |                        | 2 ☆      |                        |                        | $*$ $\otimes$ : |
| SIAKAD SMA FFP                                                   | $\equiv$                                       |                   |                                  |                        |          |                        | <b>&amp; Siswa</b>     | л               |
| (S) Siswa                                                        | Kelas                                          |                   |                                  |                        |          |                        |                        |                 |
| <b>2</b> Beranda<br><b>IPI</b> Kelas                             | <b>INFORMASI KELAS</b>                         |                   |                                  |                        |          |                        |                        |                 |
| <b>前</b> Jadwal                                                  | : X IPS<br>Kelas<br>Wali Kelas<br>: Guru       |                   |                                  |                        |          |                        |                        |                 |
| <b>前</b> Rapor                                                   | : 2022<br>Tahun Ajaran<br>: Ganjil<br>Semester |                   |                                  |                        |          |                        |                        |                 |
|                                                                  | Show 10 e entries                              |                   |                                  | Search:                |          |                        |                        |                 |
|                                                                  |                                                |                   |                                  |                        |          |                        |                        |                 |
|                                                                  | No                                             | ↑↓ Mata Pelajaran | <b>NIP</b><br>$\rightsquigarrow$ | $\land\quad$ Nama Guru |          |                        | $\leftarrow\downarrow$ |                 |
|                                                                  | $\mathbf{1}$                                   | Matematika        | 112233                           | Guru                   |          |                        |                        |                 |
|                                                                  | $\overline{2}$                                 | Bahasa Indonesia  | 112233                           | Guru                   |          |                        |                        |                 |
|                                                                  | Showing 1 to 2 of 2 entries                    |                   |                                  |                        | Previous |                        | 1 Next                 |                 |
|                                                                  |                                                |                   |                                  |                        |          |                        |                        |                 |
|                                                                  | Copyright © 2021                               |                   |                                  |                        |          |                        |                        |                 |

**Gambar 5.31 Halaman Melihat Kelas**

#### 18. Halaman Melihat Jadwal

Halaman melihat jadwal merupakan halaman yang dapat diakses oleh siswa untuk melihat jadwal mata pelajaran. Seperti yang terlihat pada gambar berikut :

| SIAKAD SMK FPP                                                           | × 3 (4) WhatsApp | $x +$             |                  | $\Box$ $\times$<br>$\vee$                                                                                                    |
|--------------------------------------------------------------------------|------------------|-------------------|------------------|----------------------------------------------------------------------------------------------------|
| $\leftarrow$ $\rightarrow$ C' $\circledcirc$ 127.0.0.1:8000/siswa/jadwal |                  |                   |                  | $*$ $\otimes$ :<br>@ ☆<br>$\Omega$                                                                                                    |
| SIAKAD SMA FFP                                                           | $\equiv$         |                   |                  | л<br><b>&amp; Siswa</b>                                                                                                    |
| $\left($ $\right)$<br>Siswa                                              | Jadwal           |                   |                  |                                                                                                    |
| <b>2</b> Beranda<br>IAI Kelas                                            | <b>Senin</b>     |                   | <b>Selasa</b>    | Rabu                                                                                                    |
|                                                                          | Matematika       | 07:00:00          | Tidak Ada Jadwal | Tidak Ada Jadwal                                                                                                    |
| <b>前</b> Jadwal<br><b>曲</b> Rapor                                        | Kamis            |                   | Jumat            | Sabtu                                                                                                    |
|                                                                          | Bahasa Indonesia | 07:00:00          | Tidak Ada Jadwal | Tidak Ada Jadwal                                                                                                    |
|                                                                          | Copyright © 2021 |                   |                  |                                                                                                    |
| $\mathbf{a}$<br>O Type here to search                                    |                  | <b>XIIO &amp;</b> |                  | → 84°F Light rain $\land$ $\circledcirc$ $\bullet$ $\circledast$ $\circledast$ $\circledast$ $\circledast$ $\circledast$ ENG $\frac{1238}{18/12/2021}$ $\Box$ |

**Gambar 5.32 Halaman Melihat Jadwal**

19. Halaman Melihat Nilai Rapor

Halaman melihat nilai rapor merupakan halaman yang da[at diakses oleh siswa untuk melihat nilai rapor. Seperti yang terlihat pada gambar berikut :

| SIAKAD SMK FPP X 3 (4) WhatsApp                                  |                  | $\times$   +                |               |                     |                                                                             | $\vee$ $ -$                | $\Box$ $\times$    |
|------------------------------------------------------------------|------------------|-----------------------------|---------------|---------------------|-----------------------------------------------------------------------------|----------------------------|--------------------|
| $\leftarrow$ $\rightarrow$ C' $\odot$ 127.0.0.1:8000/siswa/rapor |                  |                             |               |                     |                                                                             | 砂 立                        | $0 + \ast Q$       |
| <b>SIAKAD SMA FFP</b>                                            | $\equiv$         |                             |               |                     |                                                                             |                            | & Siswa            |
| (S) Siswa                                                        | Rapor            |                             |               |                     |                                                                             |                            |                    |
| <b><i>B</i></b> Beranda                                          |                  | Show 10 $\bullet$ entries   |               |                     |                                                                             | Search:                    |                    |
| <b>IRI</b> Kelas                                                 | No               | ↑ Nama Kelas                | ↑↓ Wali Kelas | $\sim$ Tahun Ajaran | $\leftrightarrow$ Semester                                                  | $\uparrow \downarrow$ Aksi | $\tau - \bar{\nu}$ |
| <b>前</b> Jadwal<br><b>前 Rapor</b>                                | $\mathbf{1}$     | <b>XIPS</b>                 | Guru          | 2022                | Ganjil                                                                      | <b>Lihat Nilai</b>         |                    |
|                                                                  |                  | Showing 1 to 1 of 1 entries |               |                     |                                                                             | Previous<br>$\mathbf{1}$   | Next               |
|                                                                  |                  |                             |               |                     |                                                                             |                            |                    |
|                                                                  |                  |                             |               |                     |                                                                             |                            |                    |
|                                                                  |                  |                             |               |                     |                                                                             |                            |                    |
|                                                                  |                  |                             |               |                     |                                                                             |                            |                    |
|                                                                  |                  |                             |               |                     |                                                                             |                            |                    |
|                                                                  |                  |                             |               |                     |                                                                             |                            |                    |
|                                                                  | Copyright © 2021 |                             |               |                     |                                                                             |                            |                    |
| $\mathbf{H}$<br>Type here to search                              |                  | <b>XIII O</b> O             |               |                     | → 84°F Light rain $\wedge$ $\oplus$ $\bullet$ $\otimes$ 40 $\circ$ ENG 1238 |                            |                    |

**Gambar 5.33 Halaman Melihat Nilai Rapor**

#### 20. Halaman Melihat Nilai

Halaman melihat nilai merupakan halaman yang dapat diakses siswa untuk melihat nilai akhir. Seperti yang terlihat pada gambar berikut :

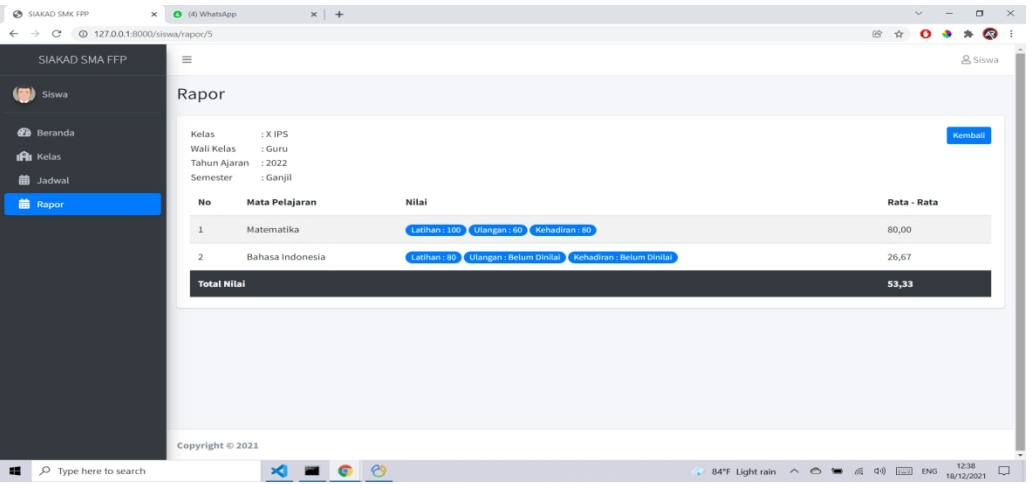

**Gambar 5.34 Halaman Melihat Nilai**

### **5.2 PENGUJIAN SISTEM**

Pengujuan sistem dilakukan menggunakan metode *Black Box Testing* yaitu pengujian yang dilakukan hanya untuk mengamati hasil dari eksekusi pada *software*. Pengamatan hasil ini melalui data uji dan memeriksa fungsional dari perangkat lunak itu sendiri.

1. Pengujian Input Admin

Pengujian input admin dilakukan untuk memeriksa fungsional agar terbebas dari *error*, pengujian dilakukan dengan dua kondisi. Kondisi yang pertama jika dalam keadaan berhasil dan kedua jika dalam keadaan gagal.

| Kondisi   | Produser                | <b>Masukan</b>   | Keterangan   | Hasil<br>yang | Kesimpulan |
|-----------|-------------------------|------------------|--------------|---------------|------------|
| Pengujian | Pengujian               |                  |              | didapat       |            |
| Login     | 1.Buka                  | 1.Input          | Menampilkan  | Menampilkan   | Berhasil   |
| Berhasil  | webrowser               | username         | halaman      | halaman       |            |
|           | 2.Halaman Menu          | dan              | menu utama   | menu utama    |            |
|           | Login                   | password         |              |               |            |
|           | 3.input <i>username</i> | 2.input          |              |               |            |
|           | dan <i>password</i>     | password         |              |               |            |
|           | 4.Klik<br>tombol        | Benar            |              |               |            |
|           | Login                   |                  |              |               |            |
| Login     | 1.Buka                  | 1.input          | Tampil pesan | Tetap<br>pada | Berhasil   |
| Gagal     | webrowser               | username         | "Username/   | halaman       |            |
|           | 2.Halaman Menu          | Salah            | Password     | Login         |            |
|           | Login                   | $2$ .input       | anda<br>yang |               |            |
|           | 3.input <i>username</i> | password         | masukan      |               |            |
|           | dan password            | Salah            | salah.!"     |               |            |
|           | 4.Klik<br>tombol        |                  |              |               |            |
|           | Login                   |                  |              |               |            |
| Login     | 1.Buka                  | 1. Tanpa         | Tampil pesan | Tetap<br>pada | Berhasil   |
| Gagal     | webrowser               | username         | "Username/   | halaman       |            |
|           | 2.Halaman Menu          | Salah            | Password     | Login         |            |
|           | Login                   | 2. <i>T</i> anpa | anda<br>yang |               |            |
|           | 3.input <i>username</i> | password         | masukan      |               |            |
|           | dan <i>password</i>     | Salah            | salah.!"     |               |            |
|           | 4.Klik<br>tombol        |                  |              |               |            |
|           | Login                   |                  |              |               |            |

**Tabel 5.1 Pengujian** *Input* **Admin**

# 2. Pengujian Mengelola Data Guru

Pengujian ini berfungsi untuk mengetahui apakah proses mengelola data guru berjalan dengan baik.

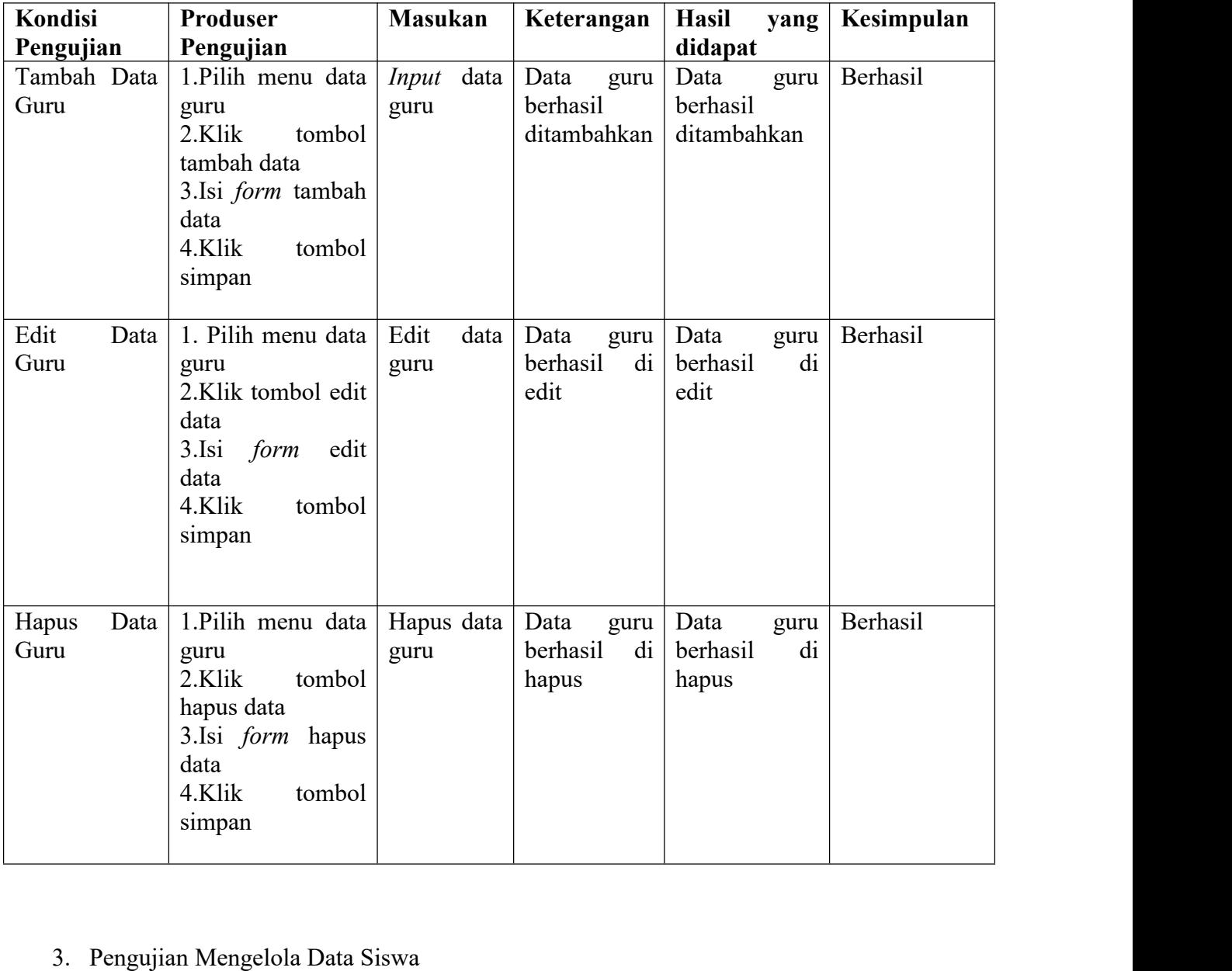

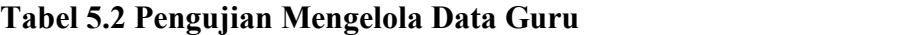

Pengujian ini berfungsi untuk mengetahui apakah proses mengelola data siswa berjalan dengan baik.

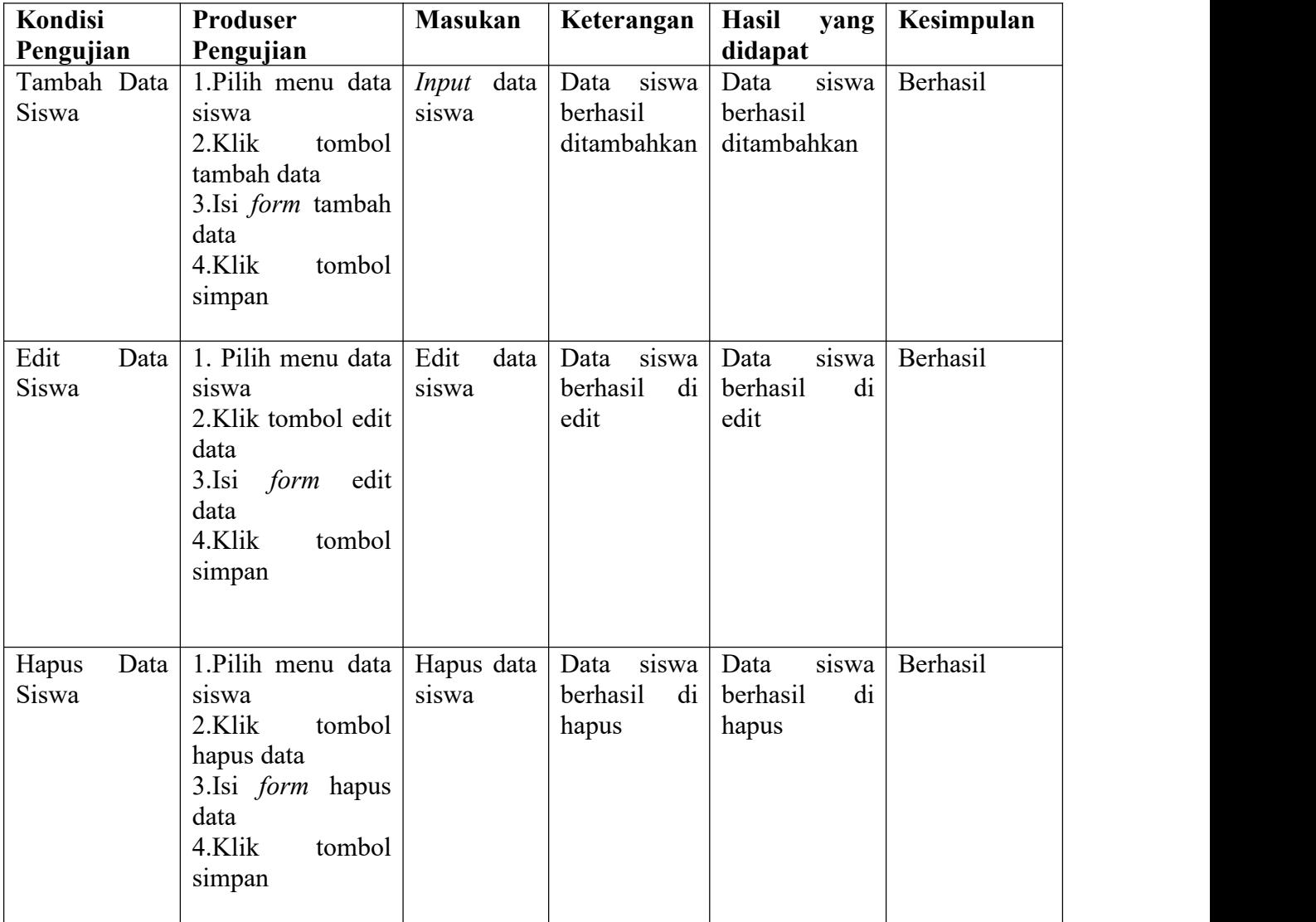

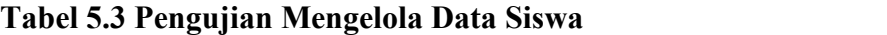

# 4. Pengujian Mengelola Data Kelas Siswa

Pengujian ini berfungsi untuk mengetahui apakah proses mengelola data kelas siswa berjalan dengan baik.

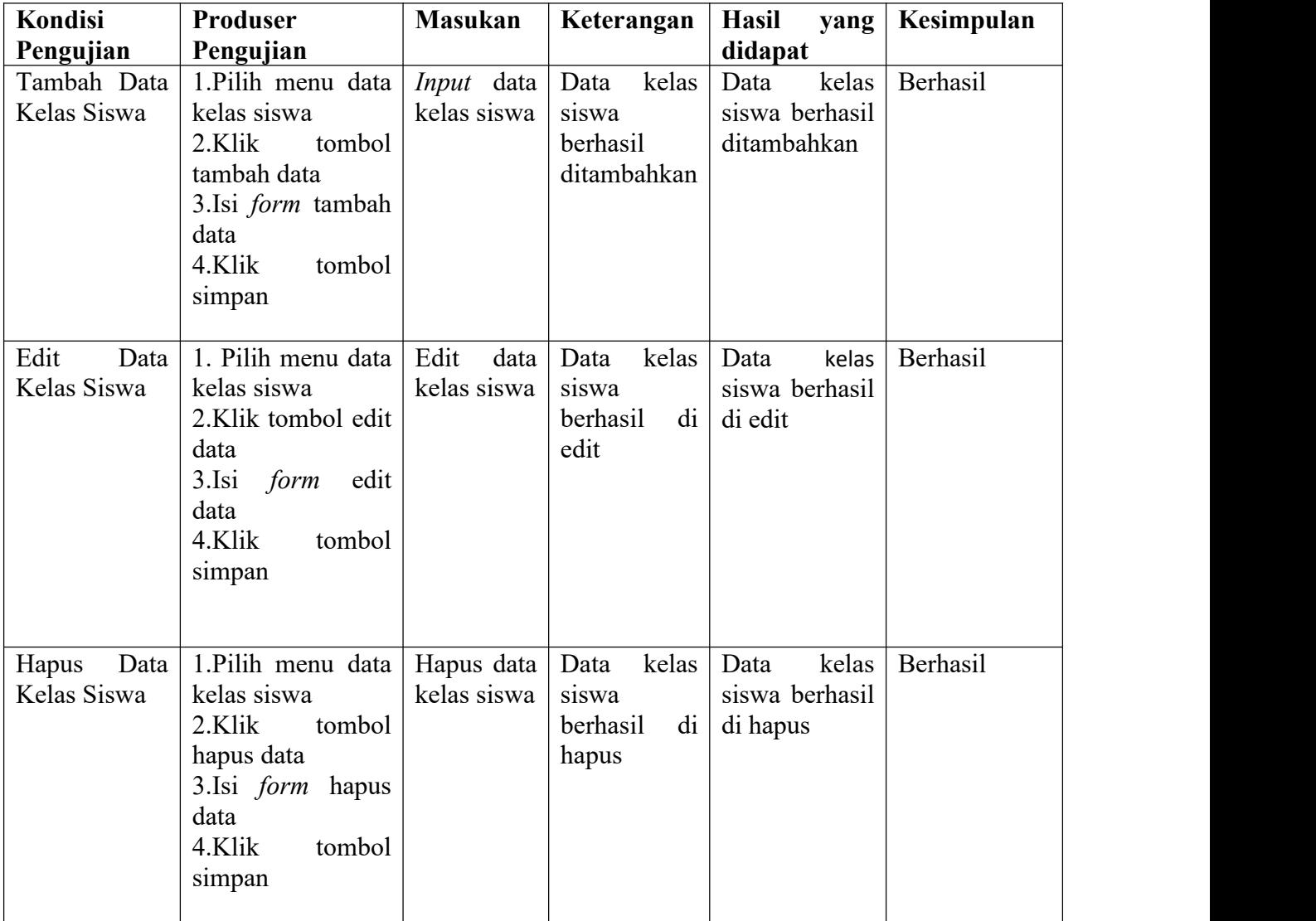

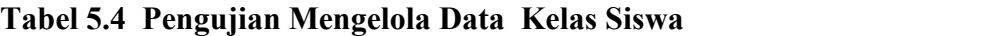

# 5. Pengujian Mengelola Kelas Guru

Pengujian ini berfungsi untuk mengetahui apakah proses mengelola data kelas guru berjalan dengan baik.

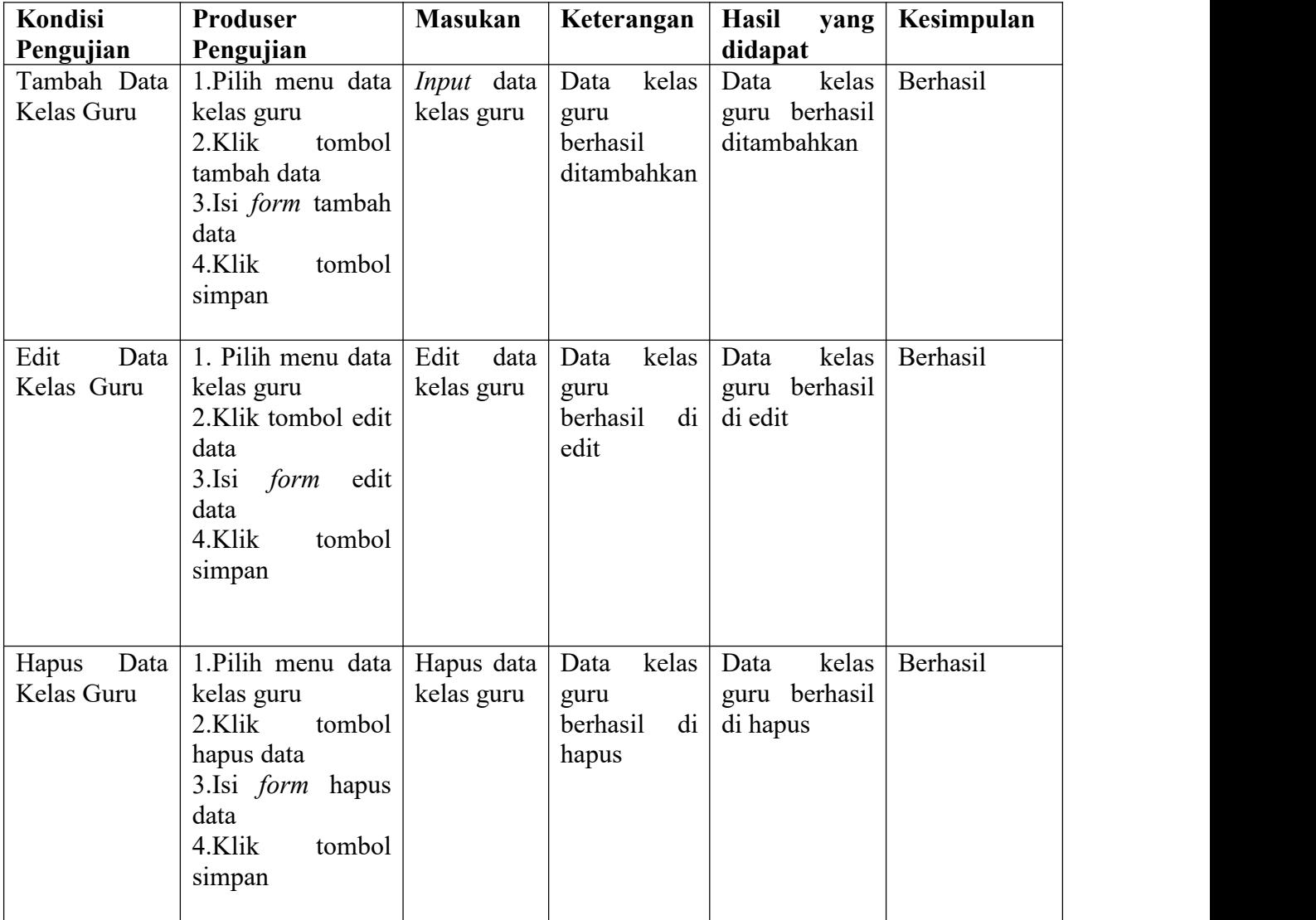

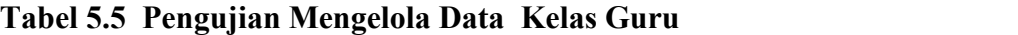

# 6. Pengujian Mengelola Data Kelas

Pengujian ini berfungsi untuk mengetahui apakah proses mengelola data kelas berjalan dengan baik.

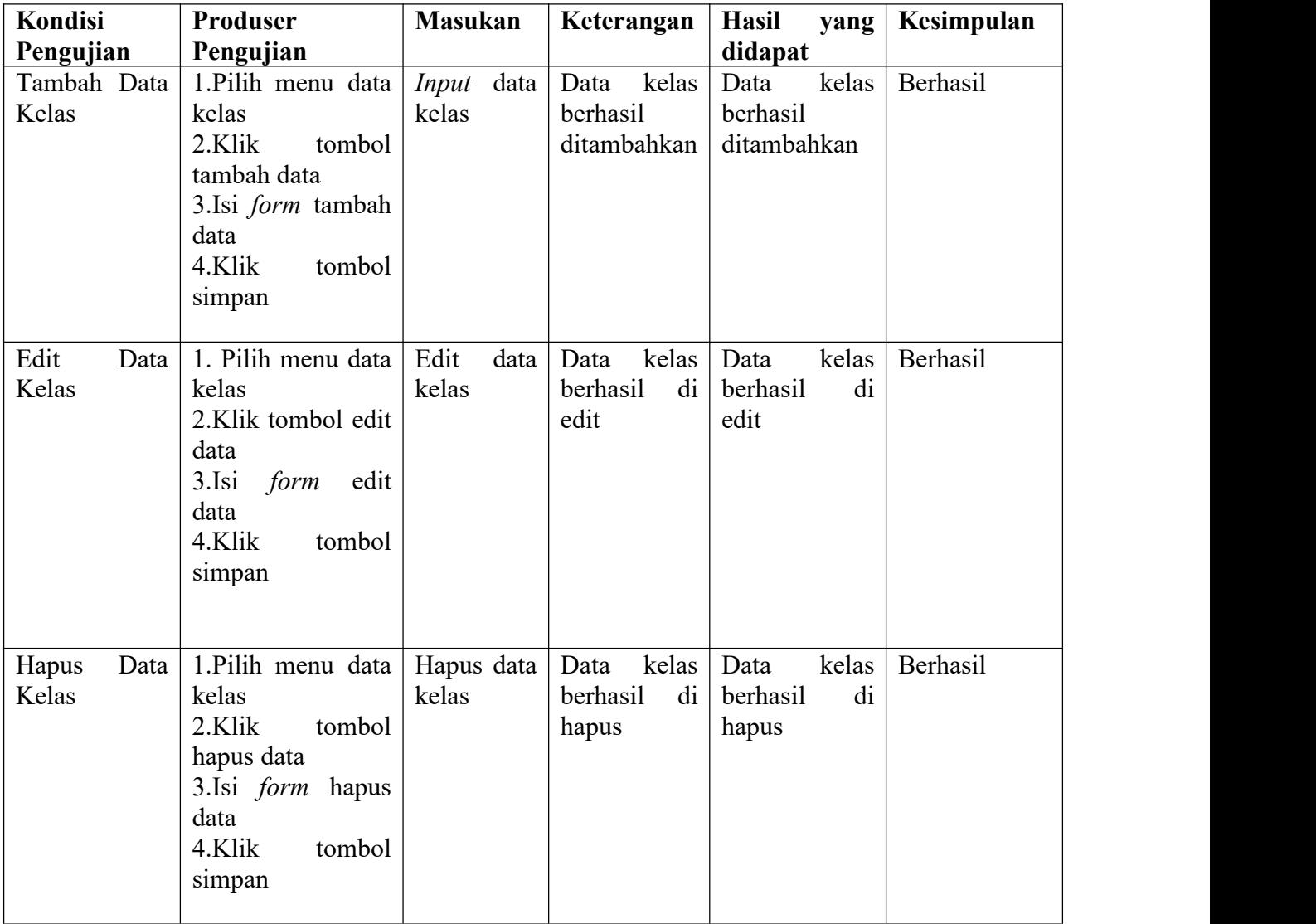

# **Tabel 5.6 Pengujian Mengelola Data Kelas**

# 7. Pengujian Mengolala Data Jadwal

Pengujian ini berfungsi untuk mengetahui apakah proses mengelola data jadwal berjalan dengan baik.

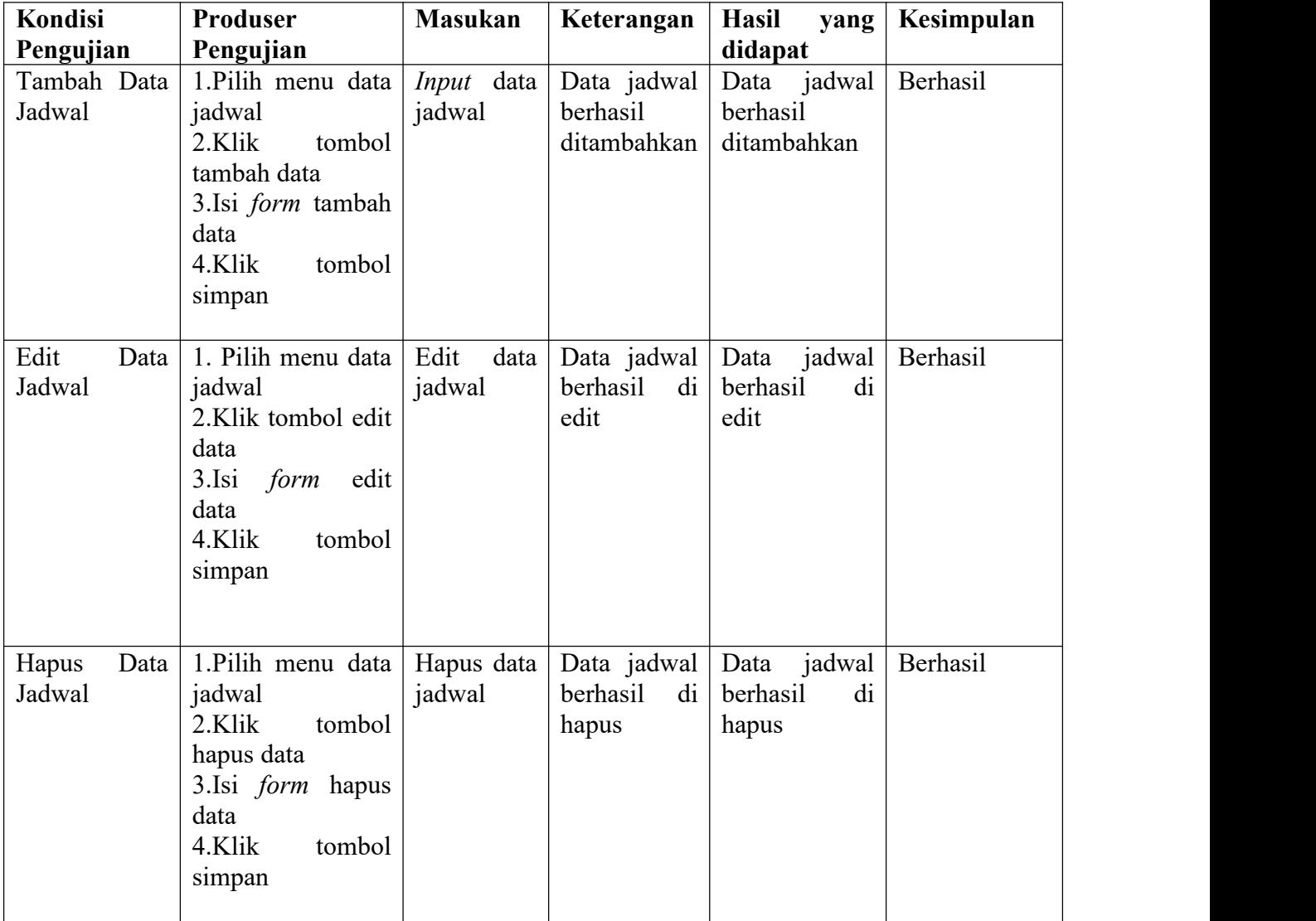

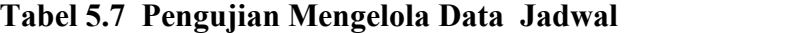

# 8. Pengujian Mengelola Data Tahun Ajaran

Pengujian ini berfungsi untuk mengetahui apakah proses mengelola data tahun ajaran berjalan dengan baik.

| Pengujian<br>Pengujian<br>didapat                                                                                                    |          |
|----------------------------------------------------------------------------------------------------|----------|
|                                                                                                    |          |
| 1.Pilih menu data<br>Data jadwal<br>tahun<br>Tambah Data<br>Input data<br>Data<br>Tahun Ajaran<br>tahun<br>berhasil<br>tahun ajaran<br>ajaran<br>2.Klik<br>tombol<br>ditambahkan<br>berhasil<br>ajaran<br>tambah data<br>ditambahkan<br>3.Isi <i>form</i> tambah<br>data<br>4.Klik<br>tombol<br>simpan       | Berhasil |
| 1. Pilih menu data<br>Edit<br>Edit<br>Data<br>data<br>tahun<br>tahun<br>Data<br>Data<br>Tahun Ajaran<br>tahun ajaran<br>tahun<br>ajaran<br>ajaran<br>2.Klik tombol edit<br>berhasil<br>di<br>di<br>berhasil<br>ajaran<br>edit<br>edit<br>data<br>3.Isi<br>form<br>edit<br>data<br>4.Klik<br>tombol<br>simpan | Berhasil |
| Data<br>1.Pilih menu data<br>Hapus data<br>tahun<br>Hapus<br>Data<br>tahun<br>Data<br>Tahun Ajaran<br>tahun ajaran<br>tahun<br>ajaran<br>ajaran<br>2.Klik<br>di<br>tombol<br>berhasil<br>di<br>berhasil<br>ajaran<br>hapus data<br>hapus<br>hapus<br>3.Isi form hapus<br>data<br>4.Klik<br>tombol<br>simpan  | Berhasil |

**Tabel 5.8 Pengujian Mengelola Data Tahun Ajaran**

Pengujian ini berfungsi untuk mengetahui apakah proses mengubah data admin berjalan dengan baik.

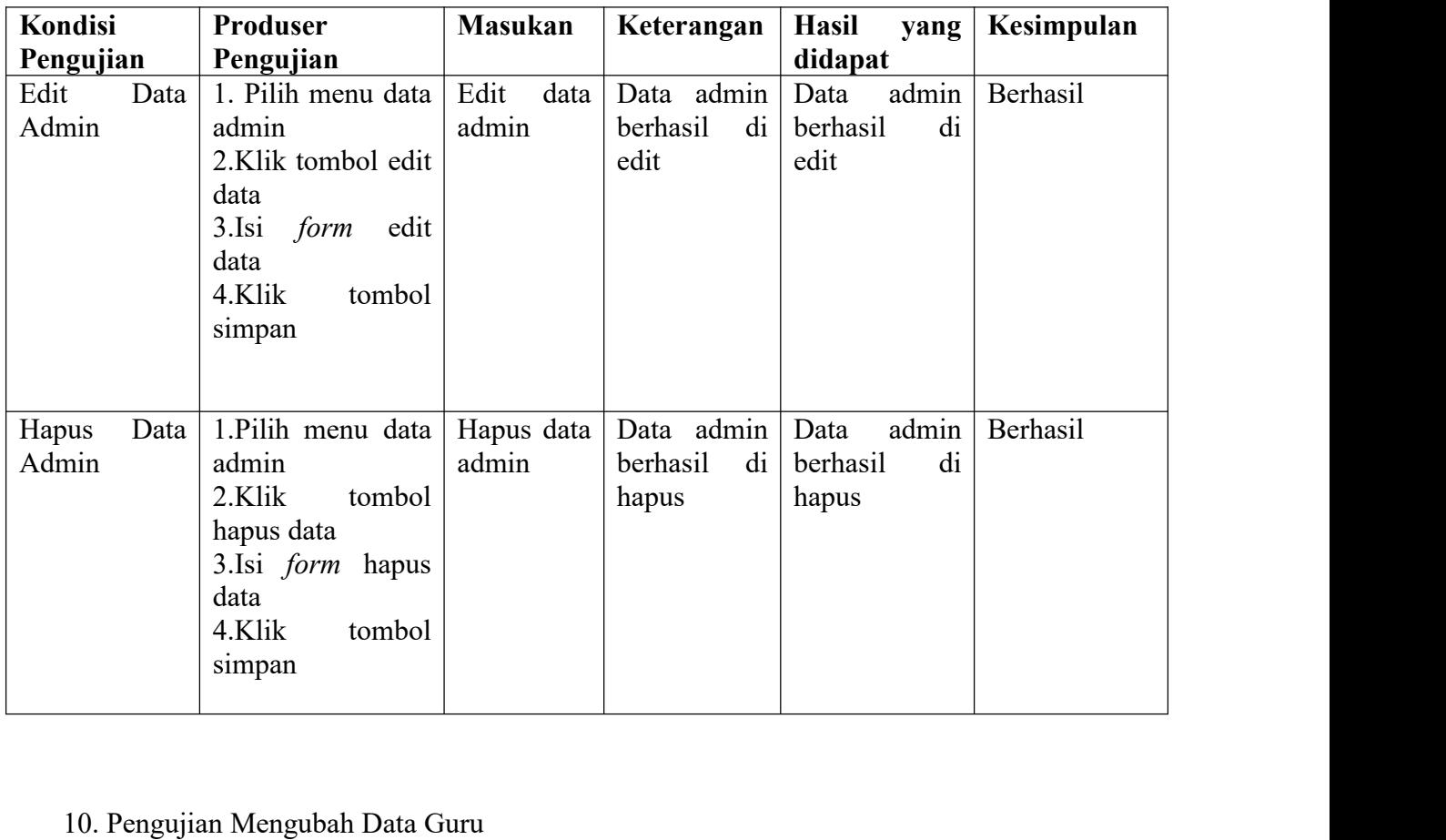

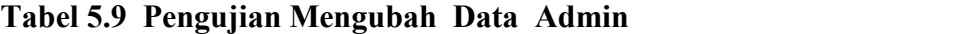

Pengujian ini berfungsi untuk mengetahui apakah proses mengubah data guru berjalan dengan baik.

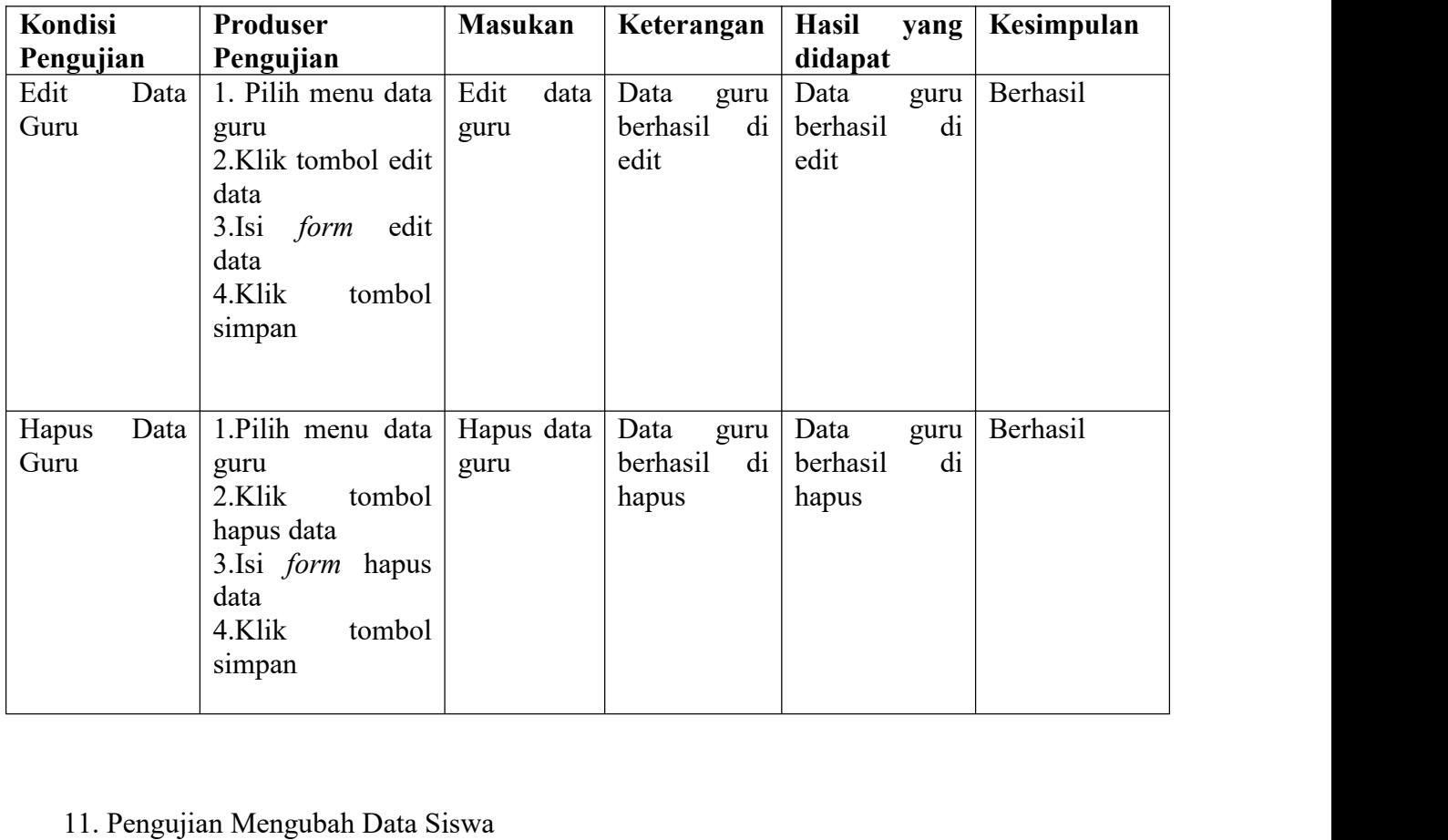

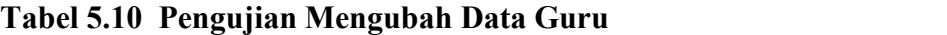

Pengujian ini berfungsi untuk mengetahui apakah proses mengubah data siswa berjalan dengan baik.

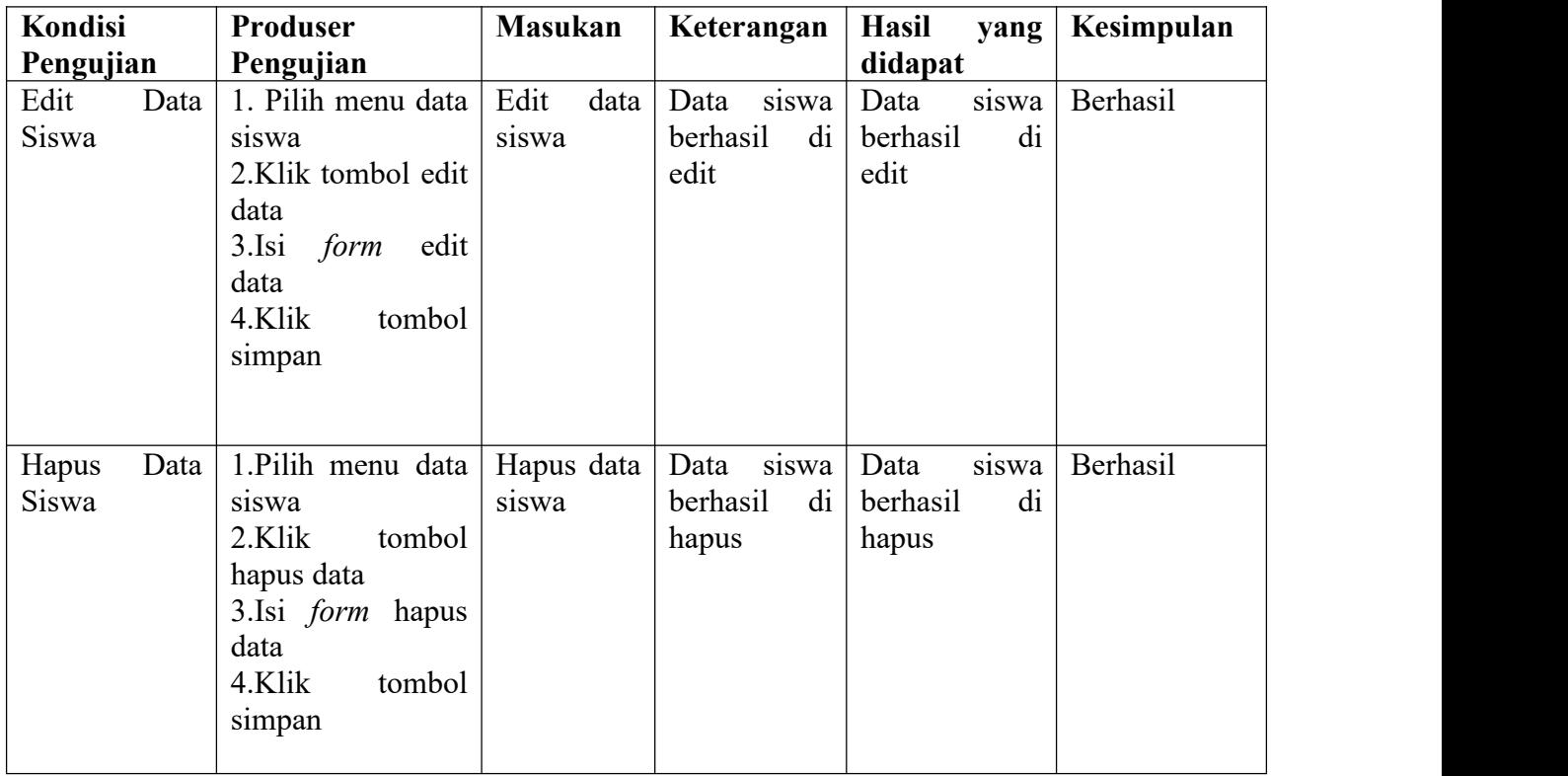

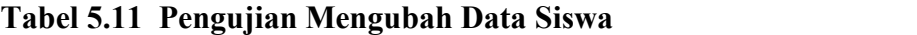

# 12. Pengujian Mengubah Data Kelas

Pengujian ini berfungsi untuk mengetahui apakah proses mengubah data kelas berjalan dengan baik.

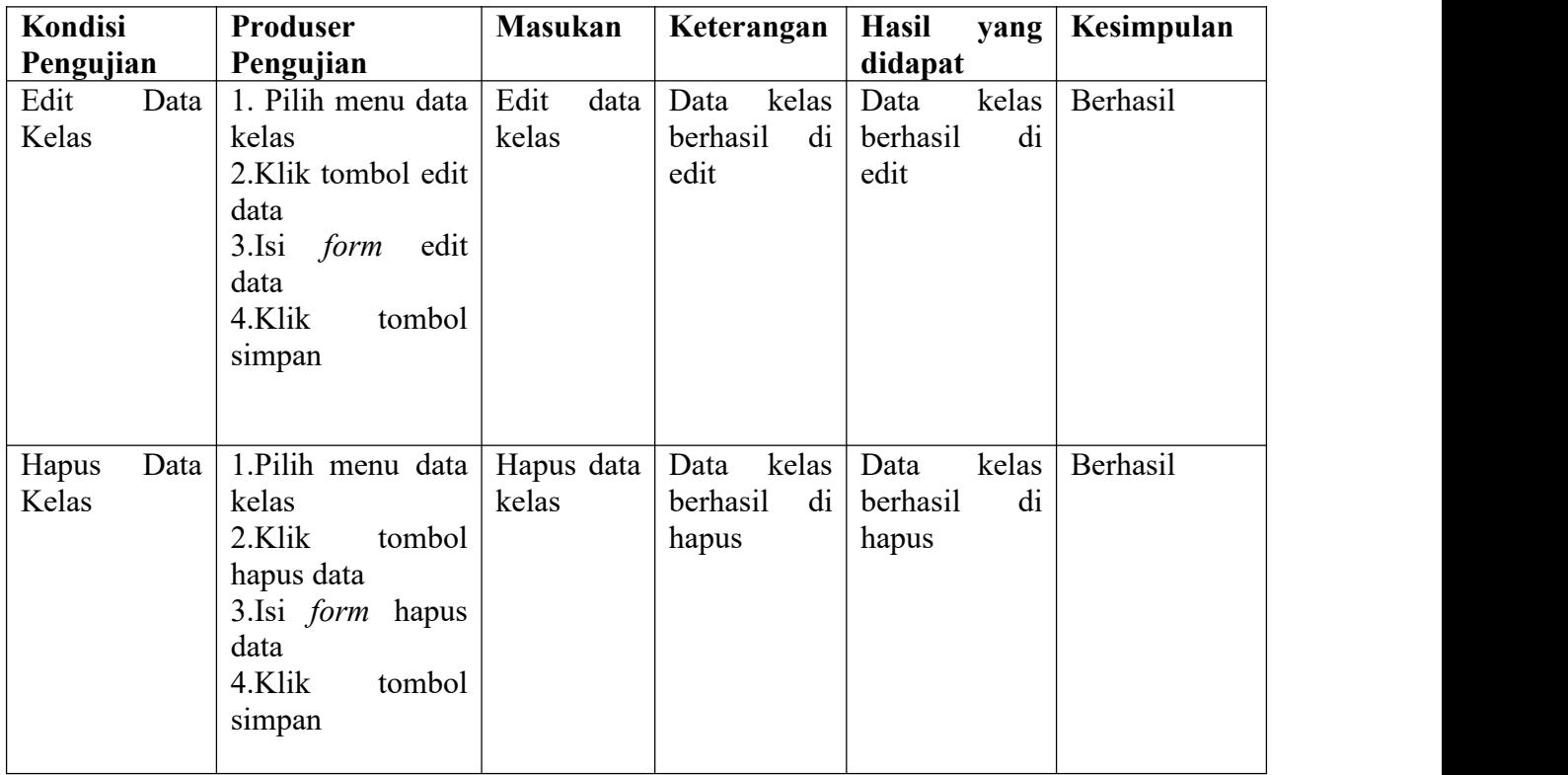

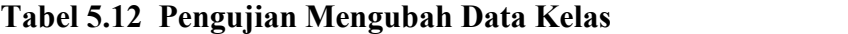

# 13. Pengujian Mengubah Data Tahun Ajaran

Pengujian ini berfungsi untuk mengetahui apakah proses mengubah data tahun ajaran berjalan dengan baik.

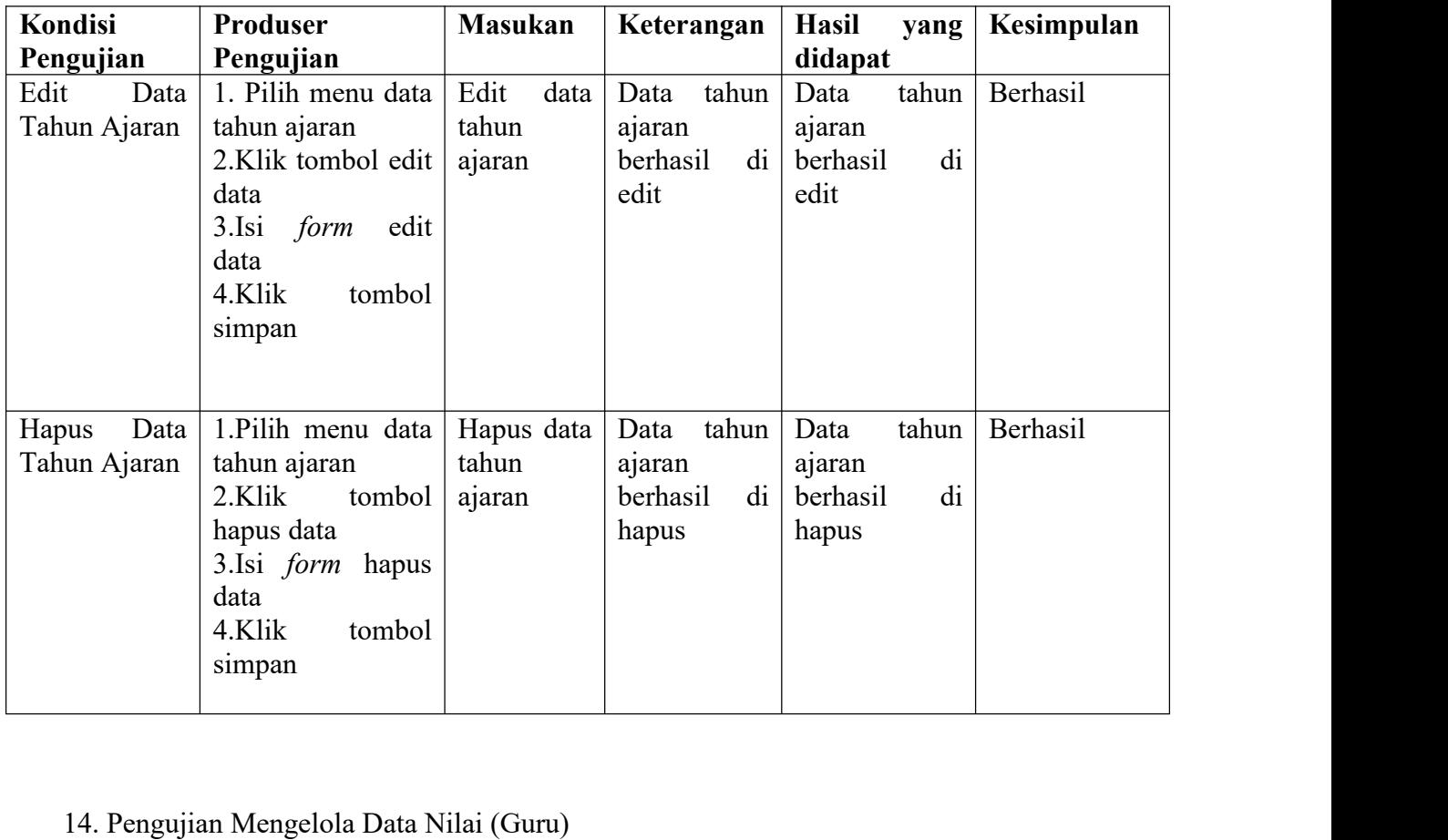

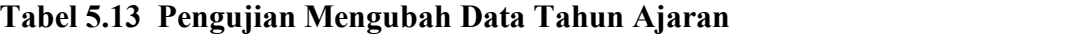

Pengujian ini berfungsi untuk mengetahui apakah proses mengelola data nilai berjalan dengan baik.

| Kondisi     | Produser                                                                                                    | <b>Masukan</b>            | Keterangan                                | Hasil<br>yang                             | Kesimpulan |
|-------------|----------------------------------------------------------------------------------------------------|---------------------------|-------------------------------------------|-------------------------------------------|------------|
| Pengujian   | Pengujian                                                                                                    |                           |                                           | didapat                                   |            |
| Input Nilai | 1. Pilih olah nilai<br>(guru)<br>2. Pilih kelas dan<br>pelajaran<br>tombol<br>3.Klik<br>next<br>$4.\dot{5}$ form<br>input<br>nilai<br>5.Klik<br>tombol<br>simpan | Form Input<br>nilai siswa | Nilai<br>siswa<br>berhasil<br>di<br>input | Nilai<br>siswa<br>di<br>berhasil<br>input | Berhasil   |

**Tabel 5.14 Pengujian Mengelola Data Nilai (Guru)**

#### **5.3 ANALISIS YANG DICAPAI OLEH SISTEM**

Berdasarkan proses pengujian pada modul-modul sistem , diperoleh hasil analisis berupa kelebihan dan kekurangan yang terdapat pada sistem.

#### **5.3.1 Kelebihan Sistem**

Setelah melakukan pengujian sistem dapat dijabarkan, kelebihan-kelebihan yang terdapat pada sistem adalah sebagai berikut :

- 1. Sistem dapat mengelola data akademik sekolah seperti data siswa, data guru, mata pelajaran, kelas dan nilai dengan lebih cepat, teliti dan efisien waktu.
- 2. Mempercepat pencarian data yang banyak karena pada setiap fungsi sistem untuk mengelola yang telah tersedia banyak fitur pencarian yang dinamis.
- 3. Mempermudah guru dan wali kelas dalam menginput nilai siswa tanpa harus menyerahkan data ke tata usaha
- 4. Memudahkan proses penyimpanan informasiakademik seperti informasi kelas, jadwal dan nilai kepada seluruh siswa sistem berbasis web dan dapat diakses dimana saja dan kapan saja menggunakan koneksi internet.
- 5. Sudah terdapat laporan nilai siswa berdasarkan mata pelajaran maupun laporan nilai per masing-masing siswa.

#### **5.3.2 Kekurangan Sistem**

Sistem informasi akademik yang dibangun juga memiliki kekurangan-kekurangan tersebut adalah sebagai berikut :

- 1. Jika tidak ada akses internet maka *user* tidak dapat mengakses sistem informasi akademik.
- 2. Sistem ini belum memiliki fungsi untuk menampilkan materi pelajaran.
- 3. Belum tersedia actor orang tua siswa untuk membantu memonitoring hasil belajar siswa oleh orang tua siswa secara langsung.